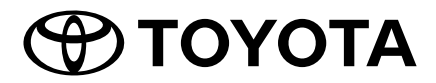

2Din CD Premium Audio 2Din CD Basic Audio

TOYOTA NÚM. PIEZA PC601-00027 PC601-00028 PC601-00029 PC601-00031

# **Manual del propietario**

Gracias por comprar el sistema de AUDIO original de TOYOTA.

Tenga en cuenta que este manual explica todas las funciones y el equipamiento, incluidas las opciones.

Por lo tanto, podría encontrar algunas explicaciones relativas al equipo o características que no están incluidas en su sistema de AUDIO.

**TOYOTA DAIHATSU ENGINEERING & MANUFACTURING CO.,LTD.**

## **CONTENIDO**

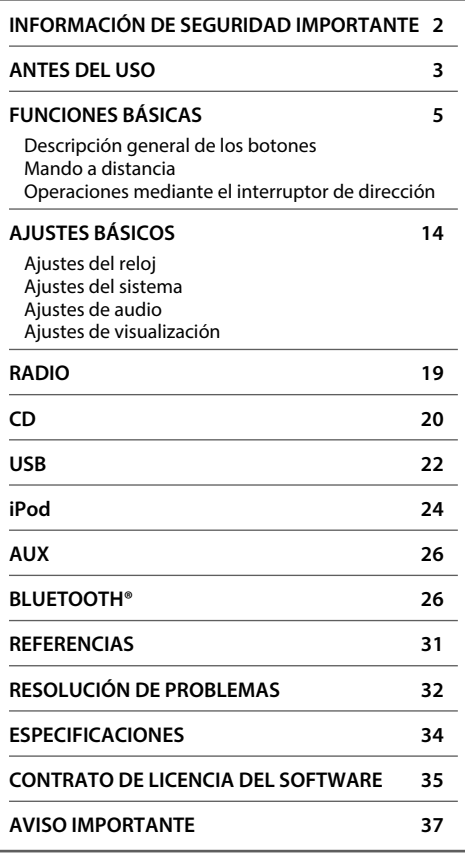

#### **En caso de problemas**

En caso de que este producto no funcione correctamente, póngase en contacto con su concesionario o estación de servicio Toyota autorizados más cercanos.

#### **Cómo leer este manual**

- Las operaciones se explican utilizando principalmente los botones del panel táctil de los modelos con funciones Bluetooth (modelos con el volante a la izquierda).
- Las pantallas que aparecen en los ejemplos podrían diferir de las pantallas reales, y pueden cambiar sin previo aviso por motivos de mejoras de rendimiento y funcionamiento.
- En este manual, se utiliza el inglés para las explicaciones. Puede seleccionar el idioma de la pantalla desde el menú **[FUNCTION]**. ( **15**)
- [**XX**] indica los elementos seleccionados.
- (→ XX) señala que hay referencias disponibles en la página indicada.

## **INFORMACIÓN DE SEGURIDAD IMPORTANTE**

Por motivos de seguridad, este Manual del propietario indica aquellos elementos que requieren una atención especial con las siguientes marcas.

## **ADVERTENCIA**

• Una advertencia sobre algo que puede causar la muerte o lesiones graves a las personas si se hace caso omiso. Se le informa sobre lo que debe o no debe hacer con el fin de reducir el riesgo de muerte o de lesiones graves personales o a terceros.

## **A** PRECAUCIÓN

• Una advertencia sobre algo que puede causar lesiones a las personas si se hace caso omiso. Se le informa sobre lo que debe o no debe hacer con el fin de reducir el riesgo de lesiones personales o a terceros.

## **Precauciones**

## **IMPORTANTE**

Para garantizar un uso adecuado, lea con detenimiento este manual antes de usar el producto. Es especialmente importante que lea y respete las ADVERTENCIAS y PRECAUCIONES de este manual. Guarde el manual en un lugar seguro y accesible para futuras consultas.

## **A** ADVERTENCIA

#### **Para evitar lesiones o incendios, tome las precauciones siguientes:**

- Para evitar un cortocircuito, nunca coloque ni deje objetos metálicos (como monedas o herramientas metálicas) dentro de la unidad.
- No mire fijamente la pantalla de la unidad mientras está conduciendo durante un periodo prolongado de tiempo.
- No opere la unidad mientras conduce. Si es necesario operar la unidad mientras conduce, asegúrese de mirar atentamente en todas las direcciones.
- No intente instalar ni reparar este producto usted mismo. La instalación o el mantenimiento de este producto por personas sin experiencia y capacitación en equipo electrónico y accesorios de automoción puede ser peligroso y podría exponerlo a descargas eléctricas, lesiones personales u otros peligros.
- No permita que el producto entre en contacto con líquidos. Podría sufrir una descarga eléctrica. Además, el contacto con líquidos podría dañar el producto, provocar la emisión de humos y causar sobrecalentamientos.
- Si líquidos o materias extrañas llegan a penetrar en este producto, detenga el vehículo en un lugar seguro, apague el interruptor de encendido (ACC OFF) inmediatamente y consulte a su concesionario o estación de servicio Toyota autorizados más cercanos. No utilice este producto en este estado, ya que podría causar un incendio, descargas eléctricas u otros fallos.

## **INFORMACIÓN DE SEGURIDAD IMPORTANTE**

- Si nota la presencia de humo, olores o ruidos extraños provenientes de este producto o cualquier otro síntoma anómalo en la pantalla LCD, apague inmediatamente la alimentación y consulte con su concesionario o estación de servicio de Toyota autorizados más cercanos. Usar el producto en este estado puede causar daños permanentes en el sistema.
- No desmonte ni modifique el producto; tiene en su interior componentes de alta tensión que pueden causar descargas eléctricas. Asegúrese de consultar con su concesionario o estación de servicio de Toyota más cercanos para que realicen la inspección, ajustes o reparaciones.

## **ANTES DEL USO**

## **Antes de extraer la batería del vehículo**

Al desconectar el cable de alimentación de la batería (o al extraer la batería), la información será eliminada. Algunos ajustes y contenidos grabados no podrán ser restaurados.

#### **Limpieza de la unidad**

Si la placa frontal de la unidad está manchada, límpiela con un paño suave y seco, como un paño de silicio. Si la placa frontal está muy manchada, límpiela con un paño humedecido con detergente neutro y, después, vuelva a limpiarla con un paño suave y seco.

## **NOTA**

Si aplica un limpiador en spray directamente sobre la unidad, podría dañar sus componentes mecánicos. Si limpia la placa frontal con un paño áspero o con líquido volátil, como disolvente o alcohol, puede rayar la superficie o borrar los caracteres impresos.

#### **Cómo proteger el monitor**

- Para proteger el monitor de posibles daños, no lo utilice con un bolígrafo con punta de bola ni con ninguna herramienta similar de punta afilada.
- Si adhiere un protector de pantalla a modo de película, podría interferir con la operación del panel táctil.

## **Panel táctil**

- La sensibilidad del panel táctil disminuye al instalar un protector de pantalla.
- La iluminación de los botones y la iluminación de la pantalla se atenúa automáticamente al encender los faros del coche o cuando el sensor del vehículo detecta que los niveles de iluminación del entorno son bajos. Si enciende los faros del coche o si el sensor del vehículo detecta que los niveles de iluminación del entorno son bajos al apagar la unidad, la iluminación de los botones se atenúa automáticamente.
- La luz del sol directa puede afectar a la visibilidad de la ventana de la pantalla y su contenido.
- La pantalla pulida puede causar reflejos.

## **Empañamiento de la lente**

Al activar la calefacción del coche cuando hace frío, puede aparecer vaho en la lente del reproductor de disco de la unidad a causa de la condensación. Esta condensación en la lente (también denominada empañamiento de la lente) puede hacer que los discos no se reproduzcan. Si esto ocurre, retire el disco y espere hasta que se evapore el vaho.

#### **Precauciones con el manejo de los discos**

- No toque la superficie de grabación del disco.
- No pegue cinta, etc., en el disco, ni utilice ningún disco con cinta adherida.
- No utilice accesorios de tipo disco.
- Limpie el disco desde el centro hacia el borde exterior.
- Al extraer un disco de esta unidad, tire de él horizontalmente.
- Si el orificio central del disco o el borde exterior tienen rebabas, utilice el disco únicamente después de haber eliminado dichas rebabas con un bolígrafo de bola o similar.
- No pueden utilizarse discos que no sean redondos.

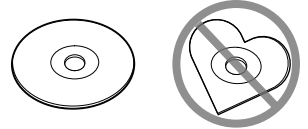

- No pueden utilizarse CDs de 8 cm (3 pulgadas).
- No pueden utilizarse discos con colores en la superficie de grabación ni discos sucios.
- Esta unidad solo puede reproducir los siguientes tipos de CD.

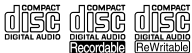

- Es posible que esta unidad no reproduzca correctamente los discos que no tengan la marca.
- No puede reproducir un disco que no esté finalizado. (Para el proceso de finalización, consulte su programa de escritura y el manual de instrucciones de su grabador).

#### **Sobre la banda de radio**

• Puede registrar las frecuencias de radio AM/FM en los botones de presintonías para recuperar fácilmente emisoras registradas.

#### **Acerca de los dispositivos USB**

- Esta unidad no es compatible con un dispositivo USB conectado mediante un concentrador USB.
- Conectar un cable cuya longitud total sea superior a 5 m puede causar una reproducción anómala.
- Esta unidad no puede reconocer un dispositivo USB cuya potencia sea distinta de 5 V y exceda 1,0 A.

#### **Acerca de iPod/iPhone**

- Los modelos que disponen de un puerto Lightning pueden conectarse a esta unidad.
- Dependiendo de la versión del sistema operativo del iPod/iPhone, algunas funciones podrían no ser operativas en esta unidad.

#### **Acerca de Bluetooth**

- Dependiendo de la versión de Bluetooth del dispositivo, algunos dispositivos Bluetooth podrían no ser capaces de conectarse a esta unidad.
- Las condiciones de la señal varían dependiendo del entorno.

### **Descripción general de los botones**

#### **2Din CD Premium Audio (modelos con funciones Bluetooth)**

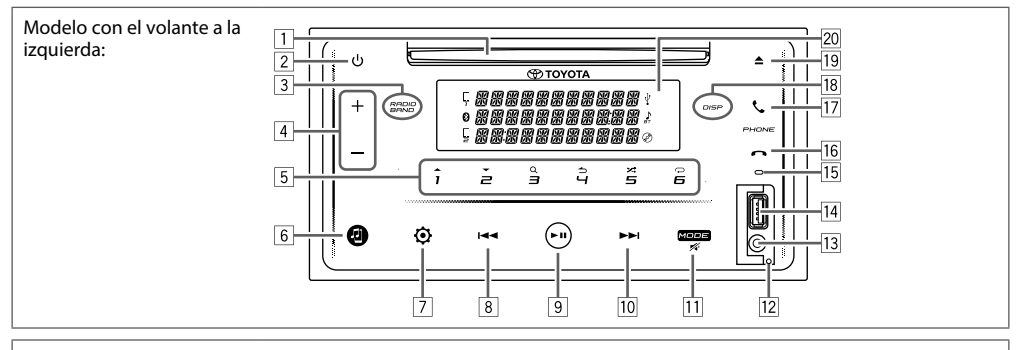

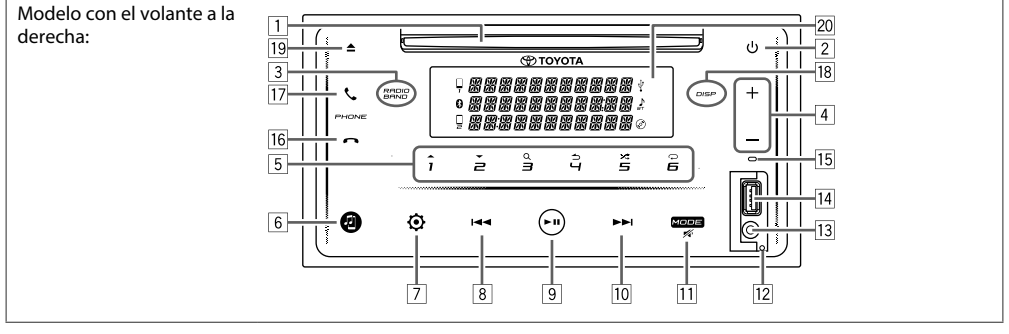

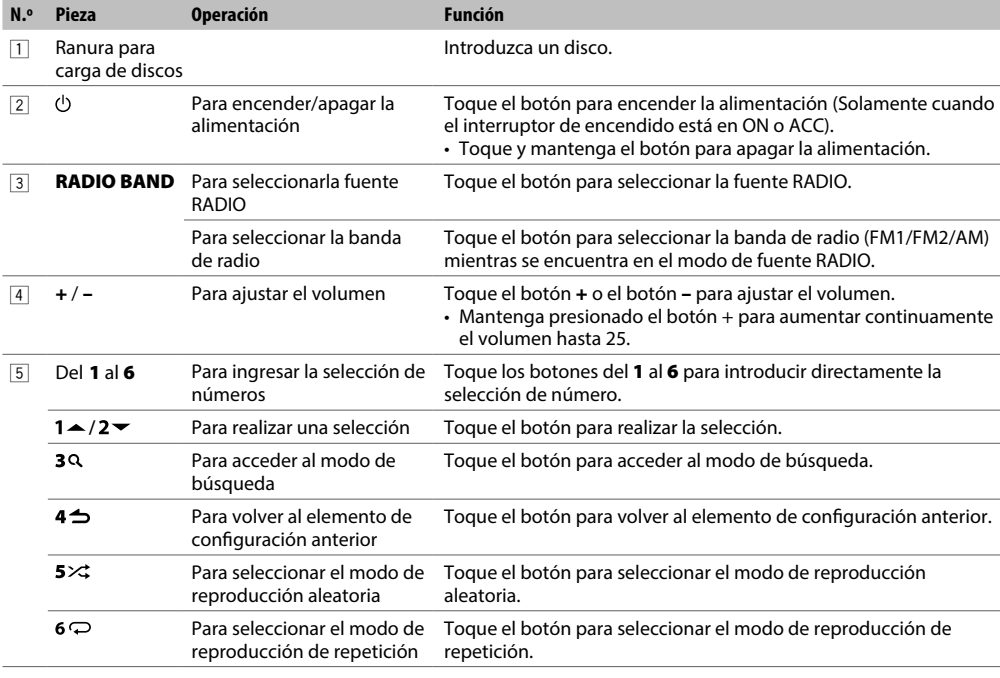

ESPAÑOL  $\boxed{5}$ 

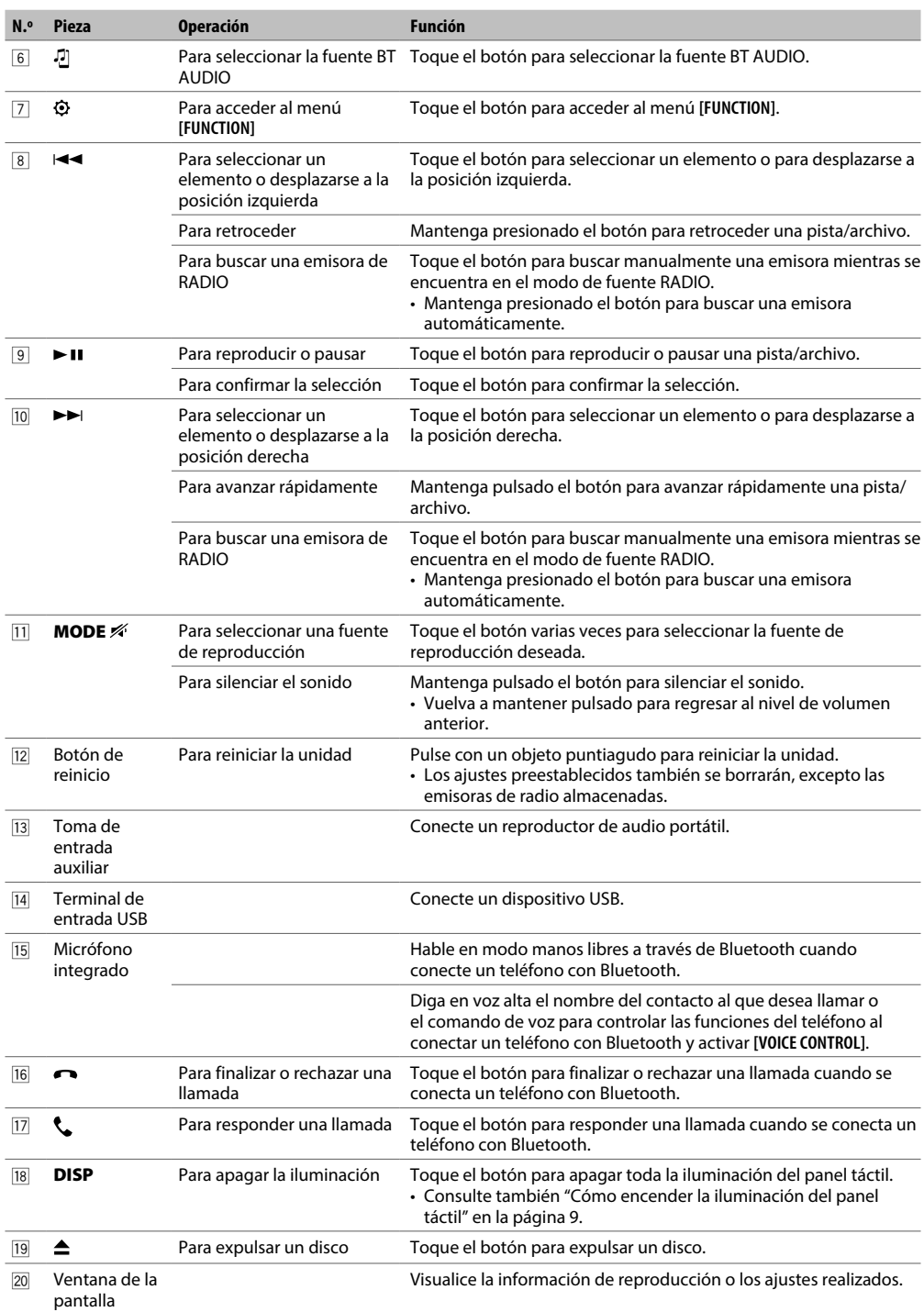

6 ESPAÑOL

#### **2Din CD Basic Audio (modelos sin funciones Bluetooth)**

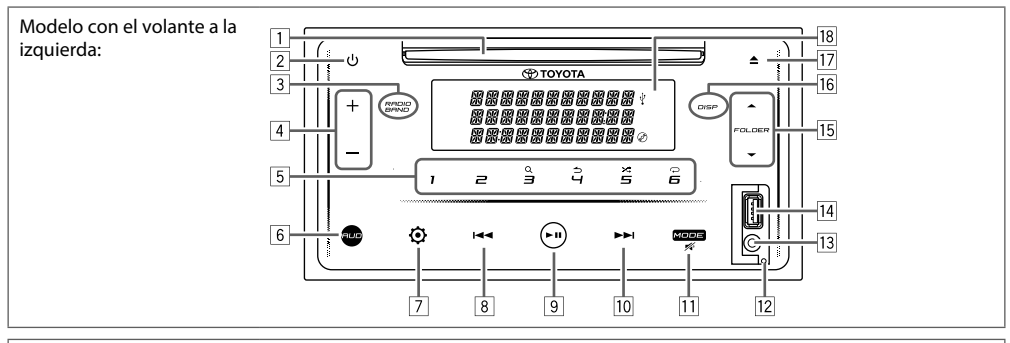

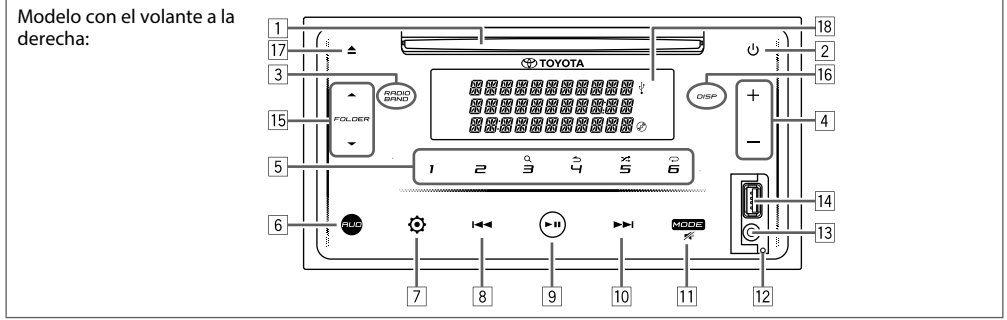

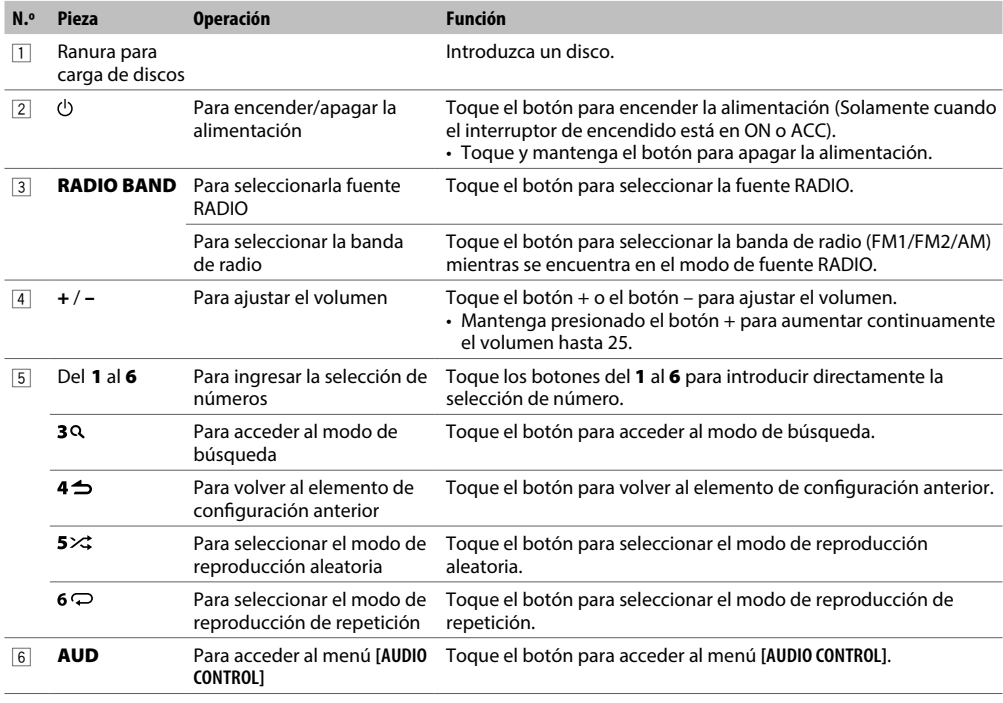

ESPAÑOL (7)

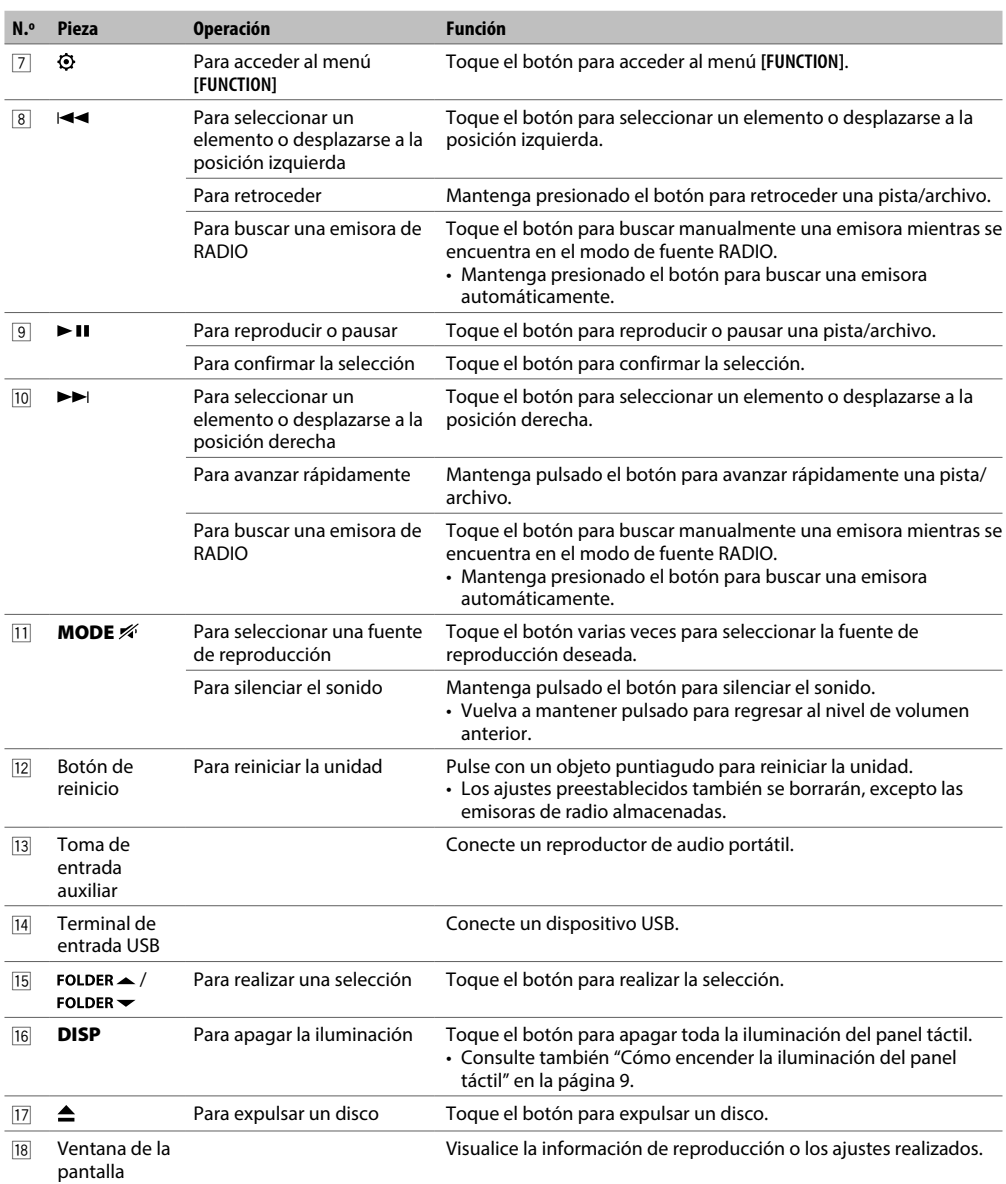

## **Cómo encender la iluminación del panel táctil**

Toque cualquier botón en el panel táctil para encender la iluminación (Disponible en todos los modelos).

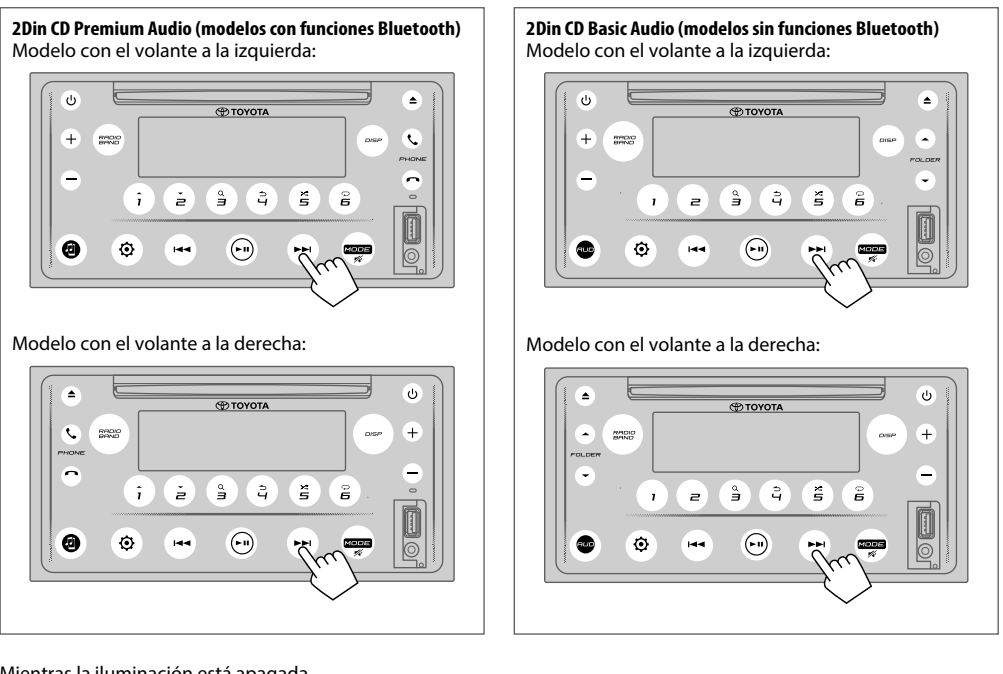

Mientras la iluminación está apagada...

- La iluminación del panel táctil se enciende de forma automática durante 5 segundos cuando se inserta un disco o se conecta un dispositivo USB.
- La iluminación del panel táctil se enciende automáticamente mientras recibe señales de transmisión de FM y se apaga automáticamente al finalizar la recepción.
- La iluminación del panel táctil se enciende de forma automática al realizar una llamada, al recibir una llamada o al hablar en modo de manos libres a través de Bluetooth y se apaga automáticamente cuando finaliza la conversación.
- Cuando se utilice el mando a distancia o el interruptor de la dirección para operar, la iluminación en el panel táctil se enciende durante 5 segundos y se apaga de forma automática a excepción de los botones de volumen.

## **Mando a distancia**

Esta unidad puede manejarse con el mando a distancia. Nota: El mando a distancia es opcional y puede no estar incluido en algunos vehículos.

## **ADVERTENCIA**

• No ingiera la pila, peligro de quemaduras químicas El mando a distancia suministrado con este producto contiene una pila de tipo moneda/botón. Si ingiere la pila moneda/botón, puede causar quemaduras internas graves en solo 2 horas y causar la muerte.

Mantenga las pilas nuevas y usadas fuera del alcance de los niños. Si el compartimento de la pila no cierra bien, deje de usar el producto y manténgalo fuera del alcance de los niños.

Si piensa que las pilas pueden haber sido ingeridas o colocadas dentro de cualquier parte del cuerpo, busque atención médica inmediatamente.

## **PRECAUCIÓN**

- Coloque el mando a distancia en un lugar en el que no se pueda mover en caso de frenado u otras operaciones. Podría producirse una situación peligrosa si el mando a distancia se cae y queda atrapado entre los pedales durante la conducción.
- No deje la pila cerca del fuego o expuesta a la luz solar directa. Puede producirse un incendio, una explosión o un calor excesivo.
- No recargue, cortocircuite, rompa ni caliente la pila, ni la arroje al fuego. Estas acciones podrían provocar la fuga de líquido de la pila. Si el líquido derramado entra en contacto con los ojos o la ropa, enjuague inmediatamente con agua y consulte a un médico.
- Existe peligro de explosión si la pila de litio se sustituye de manera incorrecta. Sustituya únicamente por el mismo tipo o por un tipo equivalente.

### **Uso del mando a distancia**

Apunte con el mando a distancia en la dirección del panel táctil para operar.

• El mando a distancia puede no funcionar adecuadamente bajo la luz directa del sol.

#### **IMPORTANTE**

- No deje el mando a distancia a altas temperaturas o expuesto a la luz directa del sol.
- No deje caer el mando a distancia al suelo, ya que puede quedar atascado debajo del freno o del pedal del acelerador.

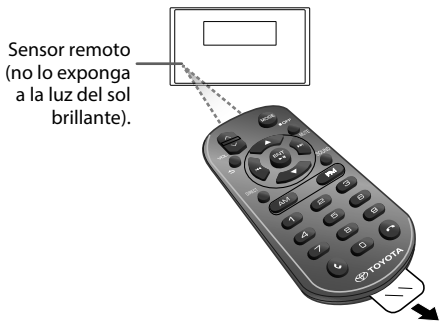

Extraiga la lámina de aislamiento cuando lo utilice por primera vez.

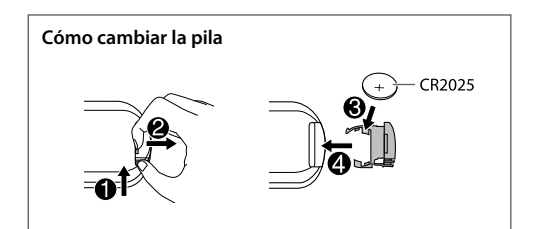

## **Descripción general de los botones**

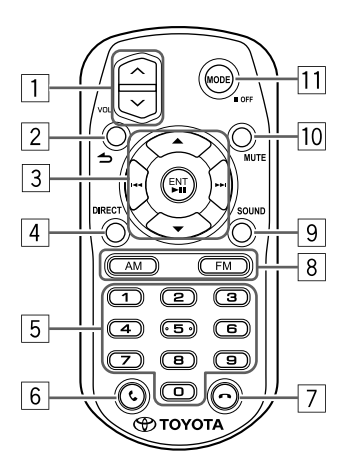

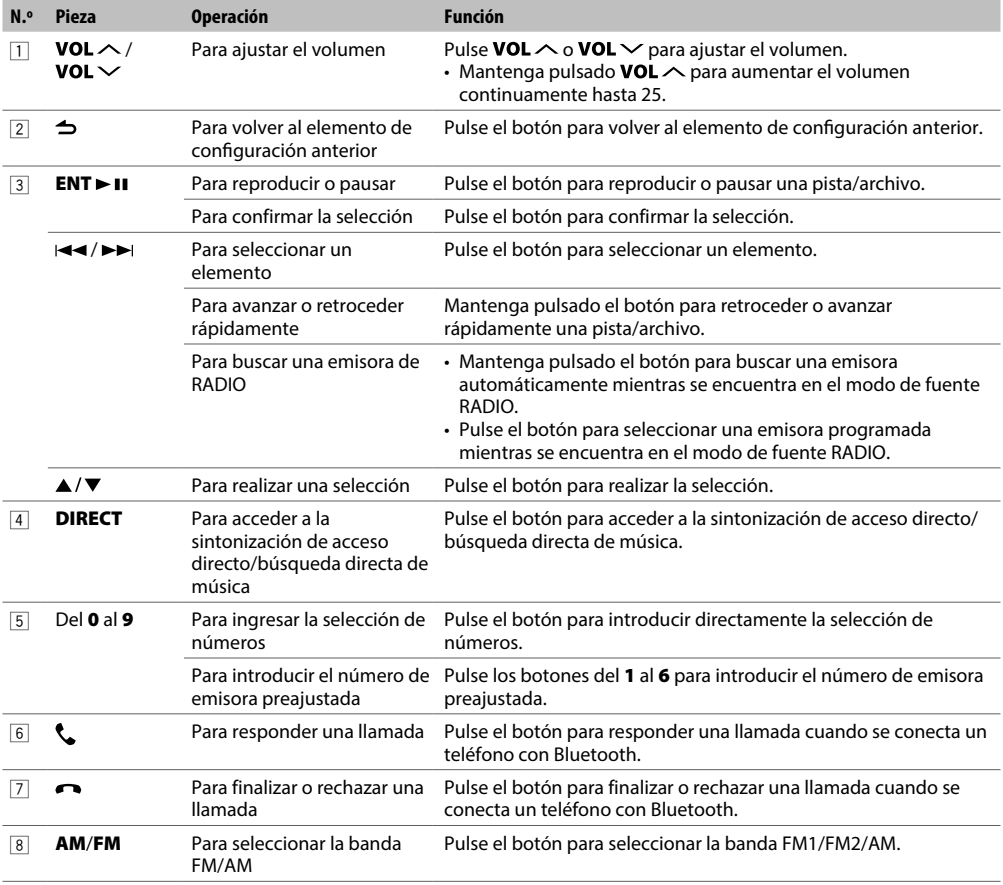

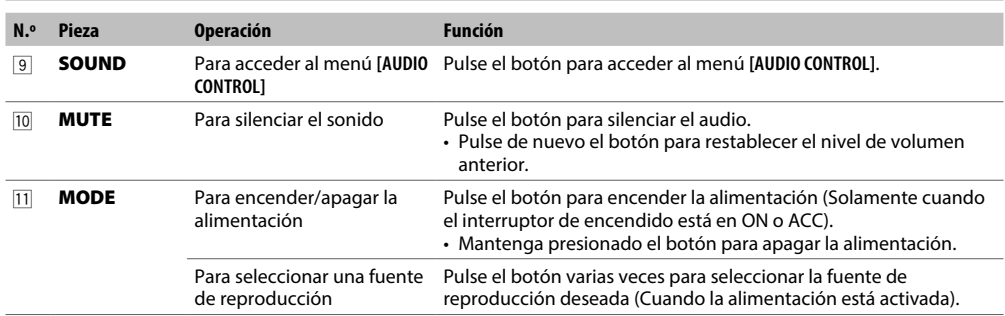

## **Operaciones mediante el interruptor de dirección**

- Esta unidad puede controlarse mediante el interruptor de la dirección.
- La función de control del volante varía en función del vehículo y de su grado.

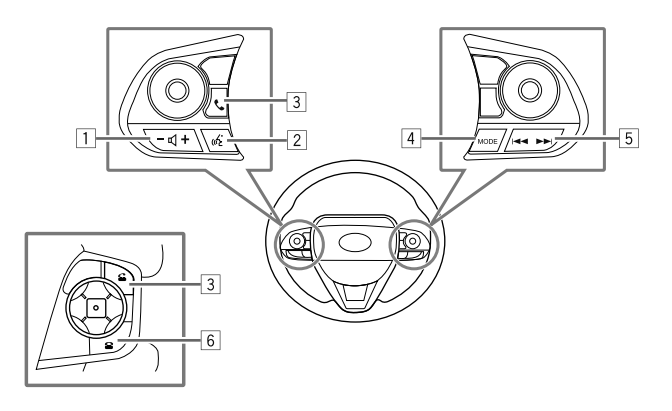

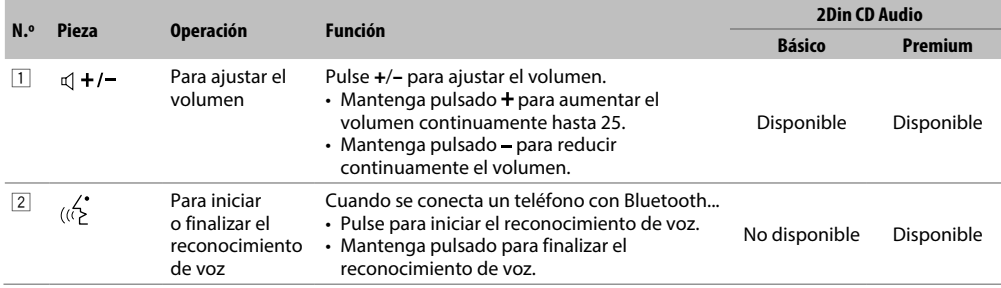

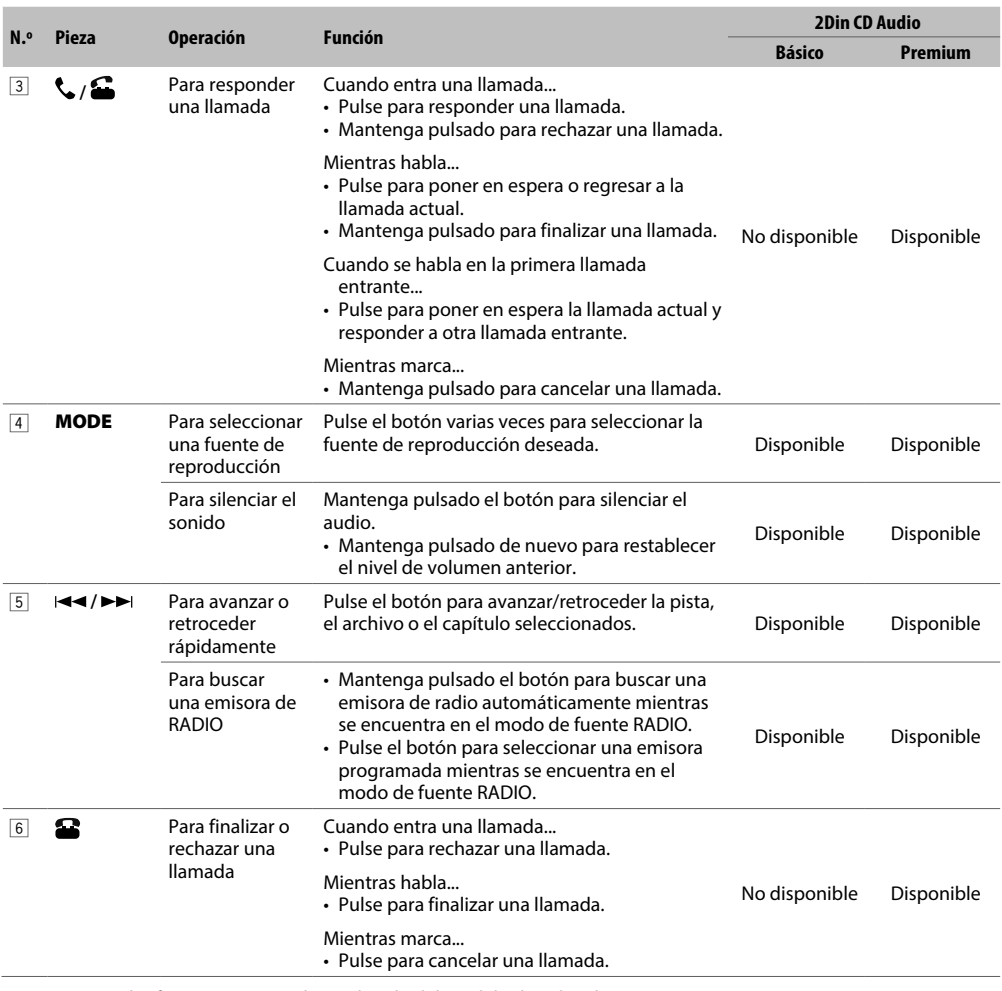

La apariencia y las funciones varían dependiendo del modelo de vehículo.

#### **NOTA**

• El funcionamiento del botón de reconocimiento de voz depende de la configuración del teléfono móvil cuando el dispositivo está conectado a través de Bluetooth. Si el dispositivo Bluetooth conectado reconoce el comando, funcionará conforme al comando de voz. El reconocimiento de voz es sólo para fines de llamada.

# **AJUSTES BÁSICOS**

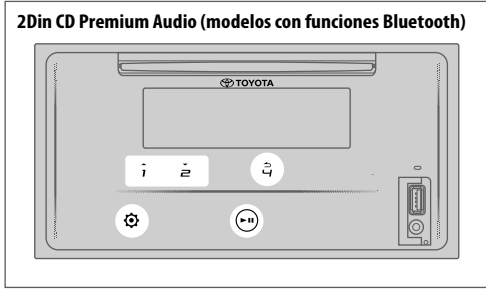

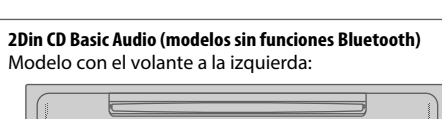

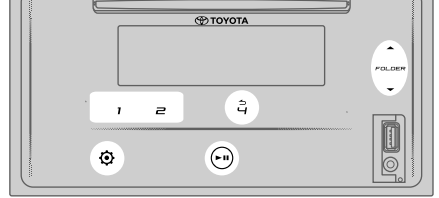

Modelo con el volante a la derecha:

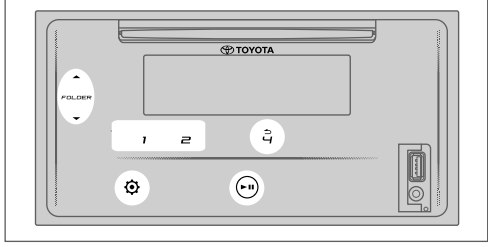

## **Ajustes del reloj**

## **Ajuste del reloj**

- **1 Toque**  $\bigcirc$  **para acceder a [FUNCTION].**<br>**2 Toque 1 A/2 ▼ o FOLDER A/FOLDER** ▼
- $T$ o **2**  $\rightarrow$  0 **FOLDER**  $\rightarrow$  *FOLDER*  $\rightarrow$  para seleccionar [CLOCK SETTING] y toque ► **II.**
- **3** Toque  $1 \frac{2}{\sqrt{2}}$  o FOLDER  $\rightarrow$  / FOLDER  $\rightarrow$  para **seleccionar [TIME SET]** y toque ► **11.**
- **4 Toque 1**  $\rightarrow$  **/2**  $\rightarrow$  **o FOLDER**  $\rightarrow$  **/FOLDER**  $\rightarrow$  para ajustar la hora y toque  $\blacktriangleright$  **II** para confirmar.
- **5** Toque **1 ▲/2 ▼** o FOLDER ▲/FOLDER ▼ para ajustar los minutos y toque > II para confirmar.
- **6** Toque  $1 \frac{2}{\sqrt{2}}$  o FOLDER  $\rightarrow$  / FOLDER  $\rightarrow$  para seleccionar [TIME FORMAT] y toque ► **II.**
- **7** Toque  $1 2$  o FOLDER A FOLDER  $\rightarrow$  para **seleccionar [12H] o [24H] y toque para confirmar.**
- **8 Toque**  $\ddot{\textbf{Q}}$  **para salir.**

Para volver al elemento de ajuste anterior, toque  $4 \rightarrow$ .

## **Ajuste de la visualización de la hora**

- **1 Toque para acceder a [FUNCTION].**
- **2** Toque  $1 \rightarrow 2 \rightarrow 0$  FOLDER  $\rightarrow$  / FOLDER  $\rightarrow$  para **seleccionar [CLOCK SETTING] y toque .**
- **3** Toque  $1 \frac{\lambda}{2}$  o FOLDER  $\sim$  / FOLDER  $\sim$  para **seleccionar [TIME DISPLAY] y toque .**
- **4** Toque **1 ▲/2 ▼** o FOLDER ▲/FOLDER ▼ para **seleccionar [ON] (predeterminado) para activar la visualización del reloj en todas las fuentes.** (o)

Toque  $1 \rightarrow / 2$   $\rightarrow$  o FOLDER  $\rightarrow$  / FOLDER  $\rightarrow$  para **seleccionar [OFF] para desactivar la visualización del reloj de todas las fuentes.**

- **5 Toque ► II para confirmar.**
- **6** Toque  $\ddot{Q}$  para salir.

### **Ajustes del sistema**

#### **Ajuste del tono de toque de tecla**

- **1 Toque**  $\ddot{Q}$  **para acceder a [FUNCTION].**
- **2** Toque  $1 \frac{2}{2}$  o FOLDER  $\leq$  / FOLDER  $\leq$  para **seleccionar [SYSTEM SETTING]** y toque ► **II.**
- **3** Toque  $1 \frac{2}{2}$  o FOLDER  $\rightarrow$  / FOLDER  $\rightarrow$  para **seleccionar [KEY BEEP] y toque .**
- **4** Toque  $1 \rightarrow 2 \rightarrow 0$  FOLDER  $\rightarrow$  *FOLDER*  $\rightarrow$  para **seleccionar [ON] u [OFF]. [ON]** (predeterminado): Activa el tono de toque de tecla.

**[OFF]**: Desactiva el tono de toque de tecla.

- **5** Toque **PH** para confirmar.
- **6 Toque**  $\ddot{Q}$  **para salir.**

Para volver al elemento de ajuste anterior, toque  $4 \triangle$ .

## **Selección del idioma**

- **1 Toque**  $\odot$  **para acceder a [FUNCTION].**
- **2** Toque  $1 \rightarrow 2 \rightarrow 0$  FOLDER  $\rightarrow$  / FOLDER  $\rightarrow$  para **seleccionar [SYSTEM SETTING] y toque .**
- **3** Toque  $1 \sqrt{2}$  o FOLDER  $\rightarrow$  / FOLDER  $\rightarrow$  para **seleccionar [LANGUAGE SELECT] y** toque ► **11.**
- **4** Toque  $1 \rightarrow 2 \rightarrow 0$  FOLDER  $\rightarrow$  / FOLDER  $\rightarrow$  para **seleccionar el siguiente idioma de visualización para el menú [FUNCTION] y la información de la música. [ENGLISH]** (predeterminado)/**[PORTUGUES]**/**[BAHASA INDONESIA]**/**[BAHASA MALAYSIA]** /**[ESPANOL]**
- **5 Toque ► II para confirmar.**
- **6 Toque para salir.**

Para volver al elemento de ajuste anterior, toque  $4 \triangle$ .

#### **Configuraciones de audio**

#### **Selección de un ecualizador preestablecido**

- **1 Toque**  $\ddot{Q}$  **para acceder a [FUNCTION]**.
	- Para 2Din CD Basic Audio, tocar **AUD** accede directamente al menú **[AUDIO CONTROL]**.
- 2 Toque  $1 \frac{\lambda}{2}$  o FOLDER  $\sim$  / FOLDER  $\sim$  para **seleccionar [AUDIO CONTROL] y toque .**
- **3** Toque  $1 \rightarrow / 2 \rightarrow 0$  FOLDER  $\rightarrow /$  FOLDER  $\rightarrow$  para **seleccionar [PRESET E0]** v toque ► **II.**
- **4** Toque **1 ▲/2 ▼** o FOLDER ▲/FOLDER ▼ para **seleccionar un ecualizador preajustado adecuado para el género de música y, a continuación, toque para confirmar.**

**[FLAT]** (predeterminado)/**[POP]**/**[R&B]**/**[JAZZ]**/**[CLASSICAL]**/ **[HARD ROCK]**/**[C-SUV H/B]**/**[SEDAN]**/**[MPV]**/**[SUV PU]**/**[VAN]**/ **[USER]**

- Seleccione **[USER]** para usar los ajustes realizados en **[MANUALEQ]**.
- **[PRESETEQ]** se optimiza para cada tipo de vehículo (sedán/C-SUV, todoterreno compacto/H/B, berlina/ MPV/SUV PU, camioneta/furgoneta) y producir audio puro, natural y sin distorsiones en cualquier nivel de escucha.
- **5 Toque**  $\ddot{Q}$  **para salir.**

Para volver al elemento de ajuste anterior, toque  $4 \triangle$ .

## **Ajuste del refuerzo de graves**

- **1 Toque para acceder a [FUNCTION].**
	- Para 2Din CD Basic Audio, tocar AUD accede directamente al menú **[AUDIO CONTROL]**.
- **2** Toque  $1 \triangle 2 \triangledown$  o FOLDER  $\triangle$  / FOLDER  $\triangledown$  para **seleccionar [AUDIO CONTROL] y toque .**
- **3** Toque  $1 \frac{\lambda}{2}$  o FOLDER  $\lambda$  / FOLDER  $\rightarrow$  para **seleccionar [BASS BOOST] y toque .**
- **4** Toque **1 ▲/2 ▼** o FOLDER ▲/FOLDER ▼ para **seleccionar su nivel de refuerzo de graves preferido (de [LEVEL1] a [LEVEL5]) o seleccione [OFF] (predeterminado) para cancelar.**
- **5 Toque ► II para confirmar.**
- **6 Toque**  $\ddot{Q}$  **para salir.**

#### **Ajuste el balance de salida de los altavoces delanteros y traseros**

- **1 Toque**  $\odot$  **para acceder a [FUNCTION].** • Para 2Din CD Basic Audio, tocar **AUD** accede directamente al menú **[AUDIO CONTROL]**.
- **2** Toque  $1 2 \blacktriangleright 0$  FOLDER  $\blacktriangleright$  /FOLDER  $\blacktriangleright$  para **seleccionar [AUDIO CONTROL] y toque .**
- **3** Toque  $1 \sqrt{2}$  o FOLDER  $\sqrt{2}$  FOLDER  $\sqrt{2}$  para **seleccionar [FADER SETTING] y toque .**
- **4 Toque 1 ▲/2 ▼ o FOLDER ▲/FOLDER ▼ para configurar el ajuste y toque > II para confirmar.** De **[POS R15]** a **[POSF15]** (predeterminado: **[POS 0]**)
- **5 Toque**  $\ddot{Q}$  **para salir.**

Para volver al elemento de ajuste anterior, toque  $4 \triangle$ .

## **Ajuste el balance de salida de los altavoces derechos e izquierdos**

- **1 Toque para acceder a [FUNCTION].** • Para 2Din CD Basic Audio, tocar AUD accede
- directamente al menú **[AUDIO CONTROL]**.
- 2 **Toque**  $1 \rightarrow 2 \rightarrow 0$  **FOLDER**  $\rightarrow$  *FOLDER*  $\rightarrow$  para **seleccionar [AUDIO CONTROL] y toque .**
- **3** Toque  $1 2 \blacktriangledown$  o FOLDER  $\blacktriangle$  / FOLDER  $\blacktriangledown$  para **seleccionar [BALANCE SETTING]** y toque  $\blacktriangleright$  **II.**
- **4 Toque 1 ▲/2 ▼ o FOLDER ▲/FOLDER ▼ para configurar el ajuste y toque ► II para confirmar.** De **[POSL15]** a **[POS R15]** (predeterminado: **[POS 0]**)
- **5 Toque**  $\ddot{Q}$  **para salir.**

Para volver al elemento de ajuste anterior, toque  $4 \triangle$ .

## **Ajuste de la configuración del efecto de audio**

- **1 Toque para acceder a [FUNCTION].**
	- Para 2Din CD Basic Audio, tocar **AUD** accede directamente al menú **[AUDIO CONTROL]**.
- 2 Toque  $1 \frac{\lambda}{2}$  o FOLDER  $\sim$  / FOLDER  $\sim$  para **seleccionar [AUDIO CONTROL] y toque .**
- **3** Toque  $1 \rightarrow / 2 \rightarrow 0$  FOLDER  $\rightarrow$  / FOLDER  $\rightarrow$  para **seleccionar [SOUND EFFECT] y toque .**
- **4** Toque  $1 \rightarrow 2 \rightarrow 0$  FOLDER  $\rightarrow$  / FOLDER  $\rightarrow$  para **seleccionar [K2 TECHNOLOGY] y toque .**
- **5** Toque  $1 \rightarrow 2 \rightarrow 0$  FOLDER  $\rightarrow$  / FOLDER  $\rightarrow$  para **seleccionar [ON] u [OFF]. [ON]** (predeterminado): Crea un sonido realista compensando los componentes de alta frecuencia y restaurando el tiempo de subida de la forma de onda

perdidos en la compresión de datos de audio. **[OFF]**: Cancela.

• No aplicable para la fuente RADIO ni AUX.

- **6 Toque ► II** para confirmar.
- **7** Toque  $1 \frac{2}{9}$  o FOLDER  $\leq$  / FOLDER  $\leq$  para **seleccionar [SPACE ENHANCEMENT]** y toque ► 11.
- **8** Toque **1 ▲/2 ▼** o FOLDER ▲/FOLDER ▼ para realizar **una de las siguientes selecciones. [SMALL]**/**[MEDIUM]**/**[LARGE]**: Realza virtualmente el espacio sonoro. **[OFF]** (predeterminado): Cancela.

• No aplicable para la fuente RADIO.

**9** Toque II para confirmar.

- **10** Toque 1  $\rightarrow$  /2  $\rightarrow$  o FOLDER  $\rightarrow$  /FOLDER  $\rightarrow$  para **seleccionar [SOUND LIFT] y toque .**
- **11** Toque **1 ▲/2 ▼** o FOLDER ▲/FOLDER ▼ para realizar **una de las siguientes selecciones. [LOW]**/**[MIDDLE]**/**[HIGH]**: Ajuste de forma virtual la posición del sonido que se oye desde los altavoces. **[OFF]** (predeterminado): Cancela.
- **12 Toque ► II para confirmar.**
- 13 Toque  $1 \triangle 2 \blacktriangledown$  o FOLDER  $\triangle$  **FOLDER**  $\blacktriangledown$  para **seleccionar [AUTO SOUND LEVEL] y toque .**
- 14 Toque  $1 \rightarrow / 2 \rightarrow$  o FOLDER  $\rightarrow$  *FOLDER*  $\rightarrow$  para **seleccionar [ON] u [OFF]. [ON]** (predeterminado): Acentúa la frecuencia para reducir el sonido que se escucha desde el exterior del coche o el ruido de los neumáticos en movimiento. **[OFF]**: Cancela.
- **15 Toque ► II para confirmar.**
- **16 Toque para salir.**

Para volver al elemento de ajuste anterior, toque  $4 \triangle$ .

## **Ajuste del ecualizador manualmente**

Antes de realizar un ajuste, seleccione la fuente que desea ajustar.

- **1 Toque**  $\odot$  **para acceder a [FUNCTION].** 
	- Para 2Din CD Basic Audio, tocar AUD accede directamente al menú **[AUDIO CONTROL]**.
- **2** Toque  $1 \rightarrow 2 \rightarrow 0$  FOLDER  $\rightarrow$  / FOLDER  $\rightarrow$  para **seleccionar [AUDIO CONTROL] y toque .**
- **3** Toque  $1 \rightarrow 2 \rightarrow 0$  FOLDER  $\rightarrow$  / FOLDER  $\rightarrow$  para **seleccionar [PRO MODE] y toque .**
- **4** Toque 1  $\rightarrow$  /2  $\rightarrow$  o FOLDER  $\rightarrow$  /FOLDER  $\rightarrow$  para **seleccionar [MANUALEQ] y toque .**
	- Los elementos del sonido (nivel de frecuencia, nivel de tono, factor Q) están predeterminados en cada selección.
- **5** Toque **1 ▲/2 ▼** o FOLDER ▲/FOLDER ▼ para **seleccionar la frecuencia que desee ajustar y, a**  continuación, toque > II. **[62.5HZ]**/**[100HZ]**/**[160HZ]**/**[250HZ]** /**[400HZ]**/**[630HZ]**/**[1KHZ]**/ **[1.6KHZ]**/**[2.5KHZ]**/**[4KHZ]**/**[6.3KHZ]**/**[10KHZ]**/**[16KHZ]**
- **6** Toque 1  $\rightarrow$ /2  $\rightarrow$  o FOLDER  $\rightarrow$ /FOLDER  $\rightarrow$  para ajustar el **nivel para memorizar cada fuente y, a continuación, toque para confirmar.** De **[LEVEL-9]** a **[LEVEL +9]** (predeterminado: **[LEVEL 0]**)
- **7** Toque  $1 2$   $\rightarrow$  o FOLDER  $\rightarrow$  *FOLDER*  $\rightarrow$  para **seleccionar [Q FACTOR SETTING] para ajustar el factor de**  calidad y, a continuación, toque > II para confirmar. **[1.35]**/**[1.50]** (predeterminado)/**[2.00]**
- **8 Toque <sup>@</sup> para salir.**

#### **Ajuste de la alineación digital de tiempo**

La alineación digital de tiempo establece el retardo de la salida del altavoz para crear un entorno más adecuado para su vehículo.

- Para obtener más información, **Determinación del valor para [DISTANCE] y [GAIN] de [DTA SETTINGS]**.
- **1 Toque para acceder a [FUNCTION].** • Para 2Din CD Basic Audio, tocar **AUD** accede directamente al menú **[AUDIO CONTROL]**.
- **2** Toque  $1 2 \neq 0$  FOLDER  $\neq$  / FOLDER  $\neq$  para **seleccionar [AUDIO CONTROL] y toque .**
- **3** Toque  $1 \frac{2}{\sqrt{2}}$  o FOLDER  $\frac{2}{\sqrt{2}}$  FOLDER  $\frac{2}{\sqrt{2}}$  para **seleccionar [PRO MODE]** y toque ► **II.**
- **4** Toque **1 ▲/2 ▼** o FOLDER ▲/FOLDER ▼ para **seleccionar [DTA SETTINGS] y toque .**
- **5** Toque  $1 \rightarrow 2 \rightarrow 0$  FOLDER  $\rightarrow$  / FOLDER  $\rightarrow$  para **seleccionar [POSITION]** y toque ► **11.**
- **6** Toque  $1 \frac{2}{\sqrt{2}}$  o FOLDER  $\frac{2}{\sqrt{2}}$  FOLDER  $\frac{2}{\sqrt{2}}$  para **seleccionar su posición de escucha (punto de**  referencia) y, a continuación, toque ► **II** para **confirmar.**

**[ALL]** (predeterminado): Sin compensación. **[FRONT RIGHT]**: Asiento delantero derecho. **[FRONTLEFT]**: Asiento delantero izquierdo. **[FRONT ALL]**: Asiento delantero.

- **7** Toque  $1 \rightarrow 2 \rightarrow 0$  FOLDER  $\rightarrow$  / FOLDER  $\rightarrow$  para **seleccionar [DISTANCE]** y toque ► **11.**
- **8 Toque 1 ▲/2 ▼ o FOLDER ▲/FOLDER ▼ para ajustar con precisión la distancia a compensar y, a continuación, toque para confirmar.** De **[OCM]** (predeterminado) a **[610CM]**

• Antes de realizar un ajuste, seleccione el altavoz que desea ajustar.

- 9 Toque  $1 \sqrt{2}$  o FOLDER  $\triangle$  / FOLDER  $\blacktriangleright$  para **seleccionar [GAIN] v** toque  $\blacktriangleright$  **II.**
- **10** Toque **1 ▲/2 ▼** o FOLDER ▲/FOLDER ▼ para ajustar **con precisión el volumen de salida del altavoz**  seleccionado y, a continuación, toque > **II** para **confirmar.**

De **[-8DM]** a **[0DB]** (predeterminado)

- Antes de realizar un ajuste, seleccione el altavoz que desea ajustar.
- **11** Toque **1 ▲/2 ▼** o FOLDER ▲/FOLDER ▼ para seleccionar [INITIALIZE SETTINGS] y toque ► **II.**

**12 Toque 1 ▲/2 ▼ o FOLDER ▲/FOLDER ▼ para seleccionar [YES] o [NO]. [YES]**: Restablece los ajustes (**[DISTANCE]** y **[GAIN]**) de la posición seleccionada a los valores predeterminados. **[NO]** (predeterminado): Cancela.

- **13** Toque ► II para confirmar.
- **14 Toque para salir.**
- Antes de realizar un ajuste para **[DISTANCE]** y **[GAIN]** de **[DTA SETTINGS]**, seleccione el altavoz que desee ajustar: **[FRONT LEFT]**/**[FRONT RIGHT]**/**[REAR LEFT]**/**[REAR RIGHT].**

Para volver al elemento de ajuste anterior, toque  $4 \triangle$ .

#### **Determinación del valor de [DISTANCE] y [GAIN] de [DTA SETTINGS]**

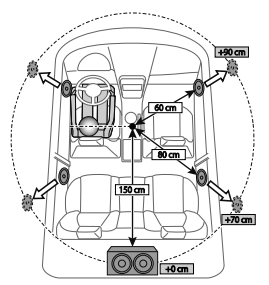

Si especifica la distancia desde el centro de la posición de escucha establecida en la actualidad a cada altavoz, el retardo se calcula y ajusta automáticamente.

- **1** Determine el centro de la posición de escucha establecida en la actualidad como el punto de referencia.
- **2** Mida las distancias desde el punto de referencia hasta los altavoces.
- **3** Calcule la diferencia de distancia entre el altavoz más lejano (altavoz trasero) y los otros altavoces.
- **4** Ajuste **[DISTANCE],** calculada en el paso **3**, para los altavoces individuales.
- **5** Ajuste **[GAIN]** para los altavoces individuales.

Ejemplo: Al seleccionar **[FRONT ALL]** como la posición de escucha.

#### **Ajustes de visualización**

#### **Ajuste del brillo**

- **1 Toque para acceder a [FUNCTION].**
- **2** Toque  $1 2$  o FOLDER  $\rightarrow$  **FOLDER**  $\rightarrow$  para **seleccionar [DISPLAYSETTING] y toque .**
- **3** Toque  $1 \frac{2}{\sqrt{2}}$  o FOLDER  $\frac{2}{\sqrt{2}}$  FOLDER  $\frac{2}{\sqrt{2}}$  para seleccionar **[BRTNESS LEVEL]** y toque ► **11**.
- **4** Toque  $1 \rightarrow 2 \rightarrow 0$  FOLDER  $\rightarrow$  *FOLDER*  $\rightarrow$  para **seleccionar su nivel de brillo favorito para la iluminación de la pantalla y de los botones y, a continuación, toque para confirmar.** De **[LEVEL 0]** a **[LEVEL 31]**
	- La iluminación de los botones y la iluminación de la pantalla se atenúa automáticamente al encender los faros del coche o cuando el sensor del vehículo detecta que los niveles de iluminación del entorno son bajos.

Si enciende los faros del coche o si el sensor del vehículo detecta que los niveles de iluminación del entorno son bajos al apagar la unidad, la iluminación de los botones se atenúa automáticamente.

**5 Toque**  $\ddot{Q}$  para salir.

Para volver al elemento de ajuste anterior, toque  $4 \rightarrow$ .

## **Ajuste del estilo de desplazamiento del texto**

- **1 Toque para acceder a [FUNCTION].**
- **2** Toque  $1 \frac{2}{9}$  o FOLDER  $\rightarrow$  / FOLDER  $\rightarrow$  para **seleccionar [DISPLAYSETTING] y toque .**
- **3** Toque  $1 \frac{2}{\sqrt{2}}$  o FOLDER  $\frac{2}{\sqrt{2}}$  FOLDER  $\frac{2}{\sqrt{2}}$  para **seleccionar [TEXT SCROLL]** y toque  $\blacktriangleright$  **II.**
- **4** Toque 1  $\rightarrow$  /2  $\rightarrow$  o FOLDER  $\rightarrow$  /FOLDER  $\rightarrow$  para **seleccionar su estilo de desplazamiento de la información por la pantalla preferido y, a**  continuación, toque **> II** para confirmar. **[AUTO]**: La información de la pantalla se desplaza automáticamente. **[ONCE]** (predeterminado): La información de la pantalla se desplaza solamente una vez.

**[OFF]**: Cancela.

**5** Toque  $\ddot{Q}$  para salir.

Para volver al elemento de ajuste anterior, toque  $4 \triangle$ .

## **Selección del color de la iluminación**

- **1 Toque para acceder a [FUNCTION].**
- **2** Toque  $1 \frac{2}{\sqrt{2}}$  o FOLDER  $\sim$  / FOLDER  $\sim$  para seleccionar [DISPLAY SETTING] y toque ► **II.**
- **3** Toque  $1 \triangle 2 \blacktriangleright 0$  FOLDER  $\triangle$  / FOLDER  $\blacktriangleright$  para **seleccionar [COLOR SELECT] y toque .**
- $\frac{1}{2}$  **Toque 1**  $\rightarrow$  **/2**  $\rightarrow$  **o FOLDER**  $\rightarrow$  *PoLDER*  $\rightarrow$  para **seleccionar su color de iluminación preferido y, a continuación, toque para confirmar. [INITIALCOLOR]** (predeterminado)/**[VARIABLESCAN]**/ **[CUSTOM R/G/B]**/colores preajustados\*
	- \* **[RED1]**/**[RED2]**/**[RED3]**/**[PURPLE1]**/**[PURPLE2]**/ **[PURPLE3]**/**[BLUE1]**/**[BLUE2]**/**[SKYBLUE1]**/ **[SKYBLUE2]**/**[LIGHTBLUE]**/**[AQUA1]** /**[AQUA2]**/**[GREEN1]**/ **[GREEN2]**/**[GREEN3]**/**[YELLOWGREEN1]**/**[YELLOWGREEN2]**/
	- **[YELLOW]**/**[ORANGE1]**/**[ORANGE2]**/**[ORANGERED]** Evite ajustar un tono de color equivalente a la luz de fondo de la pantalla LCD, ya que esto podría disminuir la visibilidad y resultar peligroso al conducir.

## **5 Toque**  $\ddot{Q}$  **para salir.**

Para volver al elemento de ajuste anterior, toque  $4 \triangle$ .

## **Cree su propio color**

- **1 Toque**  $\ddot{Q}$  **para acceder a [FUNCTION].**
- **2** Toque  $1 \sqrt{2}$  o FOLDER  $\rightarrow$  / FOLDER  $\rightarrow$  para seleccionar [DISPLAY SETTING] y toque ► **II.**
- **3** Toque  $1 \rightarrow 2 \rightarrow 0$  FOLDER  $\rightarrow$  / FOLDER  $\rightarrow$  para **seleccionar [COLOR SELECT] y toque .**
- **4 Toque 1 ▲/2 ▼ o FOLDER ▲/FOLDER ▼ para seleccionar [CUSTOM R/G/B] para crear su propio color.** • El color que ha creado se guardará en **[CUSTOM R/G/B]**.
	- Evite ajustar un tono de color equivalente a la luz
	- de fondo de la pantalla LCD, ya que esto podría disminuir la visibilidad y resultar peligroso al conducir.
- **5 Toque ► II para acceder al ajuste de color detallado.**
- **6** Toque  $\left|\frac{4}{4}\right|$   $\rightarrow$  para seleccionar el color (R/G/B) a **ajustar.**
- Toque 1 **△/2 ▼** o FOLDER ▲/FOLDER ▼ para ajustar el **nivel (de 0 a 9) y toque para confirmar.**
- **8 Toque para salir.**

Para volver al elemento de ajuste anterior, toque  $4 \triangle$ .

#### **Selección de la información de la pantalla**

- **1 Toque para acceder a [FUNCTION].**
- **2** Toque 1  $\blacktriangle$ /2 ▼ o FOLDER  $\blacktriangle$ /FOLDER ▼ para seleccionar **[DISPLAY SETTING]** v toque ► **II.**
- **3** Toque  $1 \frac{2}{\sqrt{2}}$  o FOLDER  $\frac{2}{\sqrt{2}}$  FOLDER  $\frac{2}{\sqrt{2}}$  para **seleccionar [DISPLAY MODE] y toque .**
- **4** Toque 1  $\rightarrow$ /2  $\rightarrow$  o FOLDER  $\rightarrow$  /FOLDER  $\rightarrow$  para **seleccionar la información de la pantalla preferida para la siguiente fuente de reproducción y, a**  continuación, toque ► II para confirmar.
	- **FUENTE USB** o **FUENTE DE CD DE MEDIOS**: **[TITLE ALBUM]** (predeterminado)/**[FILENAME FOLDER]**/ **[PLAYTIME]**/**[TITLE ARTIST]**
	- **FUENTE DE IPOD** o **FUENTE DE AUDIO BT**: **[TITLE ALBUM]** (predeterminado)/**[PLAYTIME]**/ **[TITLE ARTIST]**
	- **FuenteCDDA**: **[TRK TITLE DISC]** (predeterminado)/**[PLAY TIME]**/ **[TRK TITLE ARTIST]**
- **5 Toque <sup>@</sup> para salir.**

## **RADIO**

**2Din CD Premium Audio (modelos con funciones Bluetooth)** Modelo con el volante a la izquierda: **ED TOYOTA** RADIO  $\hat{a}$  $\ddot{a}$ š  $\hat{i}$ è å Ó  $\bigodot$ 

#### Modelo con el volante a la derecha:

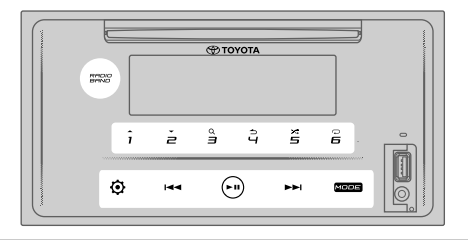

#### **Búsqueda de una emisora**

- **1 Toque** MODE **repetidamente para seleccionar RADIO (o pulse** MODE **repetidamente en el mando a distancia).** 
	- Estando en una fuente que no sea RADIO, tocar RADIO BAND accederá directamente a RADIO.
- **2 Toque** RADIO BAND **repetidamente (o pulse** FM/ AM **en el mando a distancia) para seleccionar FM1/ FM2/AM.**
- **3** Toque  $\left|\frac{4}{\sqrt{2}}\right|$  **D** para buscar manualmente una **emisora.**

 $(n)$ 

Toque y mantenga **| ←** / ▶▶| (o mantenga pulsado **EXALLED** is en el mando a distancia) para buscar una **emisora automáticamente.**

• **Para guardar una emisora**:

Toque y mantenga uno de los botones numéricos (del 1 al  $6$ ).

• **Para seleccionar una emisora guardada**: Toque uno de los botones numéricos (del 1 al 6) (o pulse uno de los botones numéricos (del 1 al 6) del mando a distancia/pulse  $\blacktriangleleft \blacktriangleleft / \blacktriangleright \blacktriangleright$ l en el mando a distancia).

#### **Sintonización de acceso directo (usando el mando a distancia)**

- **1 Pulse** DIRECT **para acceder a la sintonización de acceso directo.**
- **2 Pulse los botones numéricos para acceder a una frecuencia.**
- **3 Pulse ENT ▶ II** para buscar una emisora.
- Para cancelar, vuelva a pulsar  $\Rightarrow$  o DIRECT.
- Si no realiza ninguna operación durante 10 segundos después del paso **2**, la sintonización de acceso directo se cancela automáticamente.

**2Din CD Basic Audio (modelos sin funciones Bluetooth)** Modelo con el volante a la izquierda:

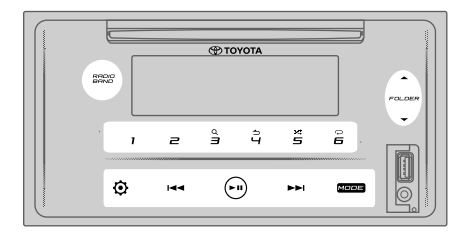

#### Modelo con el volante a la derecha:

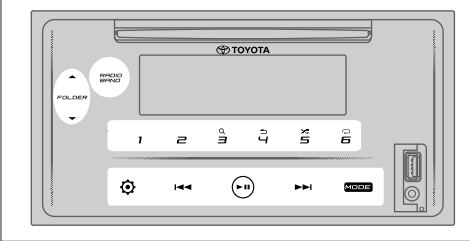

## **Otros ajustes**

- **1 Toque para acceder a [FUNCTION].**
- **2** Toque  $1 \sqrt{2}$  o FOLDER  $\sqrt{2}$  FOLDER  $\sqrt{2}$  para **seleccionar [RADIO SETTING] y toque .**
- **3** Toque  $1 \frac{2}{\sqrt{2}}$  o FOLDER  $\sim$  / FOLDER  $\sim$  para seleccionar [AUTO PRESET] y toque ► **II.**
- **4 Toque 1** $\rightarrow$ /2  $\rightarrow$  0 **FOLDER** $\rightarrow$ /**FOLDER** $\rightarrow$  para **seleccionar [YES] o [NO]. [YES]**: Comienza automáticamente la memorización de 6 emisoras con buena recepción en los botones numéricos (del 1 al 6). **[NO]** (predeterminado): Cancela.
- **5** Toque **PH** para confirmar.
- **6** Toque  $1 \frac{2}{2}$  o FOLDER  $\leq$  / FOLDER  $\leq$  para **seleccionar [MONO SET]** y toque ► **II.**
- **7** Toque  $1 \rightarrow 2 \rightarrow 0$  FOLDER  $\rightarrow$  *FOLDER*  $\rightarrow$  para **seleccionar [ON] u [OFF]. [ON]**: Mejora de la recepción FM, pero el efecto estéreo podría perderse. **[OFF]** (predeterminado): Cancela.
- **8 Toque ► II para confirmar.**
- **9 Toque**  $\ddot{Q}$  **para salir.**

**2Din CD Premium Audio (modelos con funciones Bluetooth)** Modelo con el volante a la izquierda: ≜ **ED TOYOT** 

 $\sigma$ 

 $\frac{1}{\pi}$  $\frac{9}{1}$  $\ddot{a}$ Ă Ă  $\bigcap$ Ò سا

#### Modelo con el volante a la derecha:

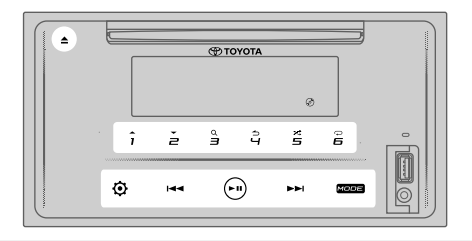

#### **Inserción de un disco**

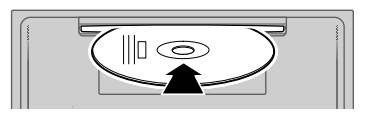

#### **Introduzca un disco en la ranura de carga de discos.**

- La fuente cambia a "CD" y comienza la reproducción automáticamente.
- El indicador " $\mathcal{O}$ " se ilumina en la ventana de la pantalla al introducir un disco.
- Al introducir el disco, el número de pista y el tiempo de reproducción aparecen en la ventana de la pantalla durante unos segundos. A continuación, aparece otro tipo de información sobre el disco. Consulte **[DISPLAY MODE]** en la página 18 para más información.
- Si ya hay un disco introducido, toque repetidamente MODE (o pulse repetidamente MODE en el mando a distancia) para seleccionar "CD" como la fuente de reproducción.

#### **PRECAUCIÓN**

• No introduzca nada que no sea un disco en la ranura de carga de discos.

#### **NOTA**

- Si la unidad está apagada, no podrá extraer el disco de la unidad.
- Solamente introduzca un disco en la ranura de carga de discos cada vez.
- No utilice discos con etiquetas o pegatinas.

**2Din CD Basic Audio (modelos sin funciones Bluetooth)** Modelo con el volante a la izquierda:

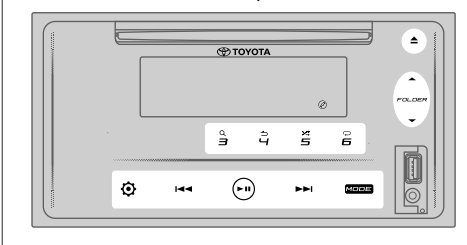

Modelo con el volante a la derecha:

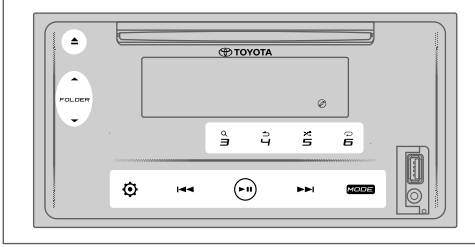

#### **Expulsión de un disco**

**Toque ▲ para expulsar un disco.** Extraiga el disco de la ranura de carga de discos.

#### **Pausar la reproducción**

**Toque ► II (o pulse ENT ► II en el mando a distancia) para poner en pausa la reproducción.** El tiempo de reproducción aparecerá y parpadeará durante la pausa.

#### **Subir/Bajar pista o archivo**

**Toque** T **(o pulse** T **en el mando a distancia) para pasar a la siguiente pista (o archivo).**

Toque **I < < (o pulse I < < en el mando a distancia) para ir a la pista o archivo anterior.**

#### **Subir/Bajar carpeta**

Toque 1 o FOLDER para ir a la carpeta siguiente.

Toque  $2 \blacktriangleright$  o FOLDER  $\blacktriangleright$  para ir a la carpeta anterior.

#### **NOTA**

- Esta función solo está disponible cuando el disco contiene más de una carpeta.
- Esta función no está disponible para los CD de audio.

#### **Selección de una pista o archivo de la lista**

- **1 Toque para visualizar la lista en la ventana de la pantalla.**
- **2** Toque  $1 \frac{2}{2}$  o FOLDER  $\leq$  *FOLDER*  $\leq$  para **seleccionar su pista o archivo deseado.**
- **3 Toque para reproducir la canción seleccionada.**

Para volver al elemento de ajuste anterior, toque  $4 \triangle$ .

#### **Selección de un archivo de una carpeta**

- **1 Toque para visualizar la lista en la ventana de la pantalla.**
- **2** Toque **1 ▲/2 ▼** o FOLDER ▲/FOLDER ▼ para **seleccionar la carpeta deseada y, a continuación,**  toque II para confirmar.
- **3** Toque  $1 \frac{2}{\sqrt{2}}$  o FOLDER  $\frac{2}{\sqrt{2}}$  / FOLDER  $\frac{2}{\sqrt{2}}$  para **seleccionar el archivo deseado.**
- **4 Toque para reproducir la canción seleccionada.**

#### (O usando el mando a distancia)

- **1 Pulse para visualizar la lista en la ventana de la pantalla.**
- **2 Pulse ▲/▼** para acceder a la carpeta siguiente o **anterior.**
- Para volver al menú principal, toque 5.
- Para volver al elemento de ajuste anterior, toque  $4 \triangle$ .
- Para cancelar, toque y mantenga  $4 \triangle$ .

#### **NOTA**

• Esta función solo está disponible cuando el disco contiene más de una carpeta.

#### **Búsqueda directa de música (usando el mando a distancia)**

- **1 Pulse** DIRECT**.**
- **2 Pulse los botones numéricos para introducir un número de pista/archivo.**
- **3** Pulse **ENT** I para buscar la música.

Para cancelar, vuelva a pulsar  $\Rightarrow$  o DIRECT.

#### **NOTA**

• No disponible si se selecciona la reproducción aleatoria.

#### **Avance rápido/retroceso rápido**

Toque y mantenga ▶▶ (o mantenga pulsado ▶▶ en el **mando a distancia) para avanzar rápidamente.**

Toque y mantenga **E** (o mantenga pulsado **E** en el **mando a distancia) para retroceder rápidamente.**

#### **Repetir reproducción**

#### Toque 6 <del>○</del> repetidamente para seleccionar el modo de **reproducción de repetición.**

CD de audio:

**REPETIR PISTA**: Repite la pista actual.

**REPETIR TODO**: Se repiten todas las pistas del disco actual. Archivo MP3/WMA/AAC:

**REPETIR CANCIÓN**: Repite el archivo actual.

**REPETIR CARPETA**: Repite todos los archivos de la carpeta actual.

**REPETIR TODO**: Repite todos los archivos del disco actual.

#### **Reproducción aleatoria**

#### **Toque repetidamente para seleccionar el modo de reproducción aleatoria.**

CD de audio:

**DISC RANDOM**: Reproduce todas las pistas en orden aleatorio.

**RANDOM OFF**: Cancela el modo de reproducción aleatoria.

Archivo MP3/WMA/AAC:

**FOLDER RANDOM**: Reproduce todos los archivos de la carpeta seleccionada aleatoriamente. **ALL RANDOM**: Reproduce todos los archivos aleatoriamente. **RANDOM OFF**: Cancela el modo de reproducción aleatoria.

#### **Ajuste el tipo de disco**

Durante la escucha de un disco...

- **1 Toque para acceder a [FUNCTION].**
- **2 Toque 1** $\rightarrow$ /2  $\rightarrow$  o FOLDER  $\rightarrow$ /FOLDER  $\rightarrow$  para cambiar **a [SYSTEM SETTING], a continuación toque ▶ 11 para seleccionar.**
- **3** Toque  $1 \frac{2}{\sqrt{2}}$  o FOLDER  $\leq$  / FOLDER  $\leq$  para cambiar **a [CD READ SETTING], a continuación, toque ▶ II para seleccionar.**
- **4** Toque 1  $\rightarrow$ /2  $\rightarrow$  o FOLDER  $\rightarrow$  /FOLDER  $\rightarrow$  para **seleccionar uno de los siguientes artículos y, a**  continuación, toque > II para confirmar. **MODO 1** (predeterminado): Distingue automáticamente entre un CD de música y un disco de archivos de audio.

**MODO 2**: Reproduce forzadamente un CD de música. No se puede escuchar nada si se reproduce un disco de archivos de audio.

**5 Toque**  $\ddot{Q}$  **para salir.** 

#### **2Din CD Premium Audio (modelos con funciones Bluetooth) SEX TOYOTA**  $\frac{9}{11}$ ă ă  $\hat{i}$  $\tilde{a}$ Ă

 $\bigcap$ 

**2Din CD Basic Audio (modelos sin funciones Bluetooth)** Modelo con el volante a la izquierda:

معا

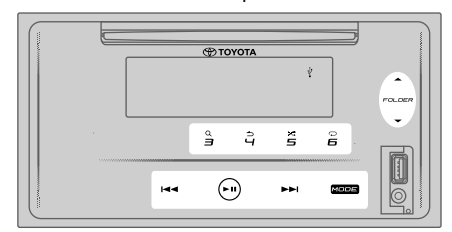

Modelo con el volante a la derecha:

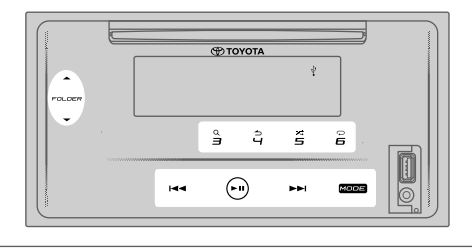

#### **PRECAUCIÓN**

- Este producto puede no ser compatible con todos los dispositivos de almacenamiento masivo USB. No asumimos ninguna responsabilidad por la pérdida de los datos en los reproductores multimedia, teléfonos inteligentes u otros dispositivos mientras se utilicen con este producto.
- Instale el dispositivo USB en un lugar que no perjudique a una conducción segura.
- No guarde el dispositivo USB ni los cables de conexión en el interior del coche para evitar daños por calentamiento.

## **Conexión de un dispositivo USB**

#### Terminal de entrada USB

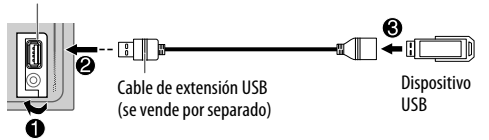

#### **Conecte un dispositivo USB al terminal de entrada USB usando un cable de extensión USB.**

- La fuente cambia a "USB" y comienza la reproducción automáticamente.
- El indicador " $\dot{\psi}$ " se ilumina en la ventana de la pantalla al conectar un dispositivo USB.
- Al conectar un dispositivo USB, el número de archivo y el tiempo de reproducción aparecen en la ventana de la pantalla durante unos segundos. A continuación, aparece otro tipo de información. Consulte **[DISPLAY MODE]** en la página 18 para más información.
- Si ya hay conectado un dispositivo USB, toque repetidamente MODE (o pulse repetidamente MODE en el mando a distancia) para seleccionar "USB" como la fuente de reproducción.

#### **Pausar la reproducción**

#### **Toque ► II (o pulse ENT ► II en el mando a distancia) para poner en pausa la reproducción.** El tiempo de reproducción aparecerá y parpadeará durante la pausa.

#### **Subir/bajar archivo**

**Toque** T **(o pulse** T **en el mando a distancia) para ir al siguiente archivo.**

Toque **I < ■** (o pulse I < ■ en el mando a distancia) para ir **al archivo anterior.**

#### **Subir/Bajar carpeta**

Toque 1 
<del>▲</del> o FOLDER **A** para ir a la carpeta siguiente.

Toque  $2 \blacktriangleright$  o FOLDER  $\blacktriangleright$  para ir a la carpeta anterior.

#### **NOTA**

• Esta función solo está disponible cuando el dispositivo USB contiene más de una carpeta.

#### **Selección de un archivo desde la lista**

- **1 Toque para visualizar la lista en la ventana de la pantalla.**
- **2** Toque  $1 \frac{2}{2}$  o FOLDER  $\leq$  *FOLDER*  $\leq$  para **seleccionar el archivo deseado.**
- **3 Toque ► II para reproducir la canción seleccionada.**

Para volver al elemento de ajuste anterior, toque  $4 \triangle$ .

#### **Selección de un archivo de una carpeta**

- **1 Toque para visualizar la lista e la ventana de la pantalla.**
- **2** Toque **1 ▲/2 ▼** o FOLDER ▲/FOLDER ▼ para **seleccionar la carpeta deseada y, a continuación,**  toque II para confirmar.
- **3** Toque  $1 \frac{2}{\sqrt{2}}$  o FOLDER  $\frac{2}{\sqrt{2}}$  / FOLDER  $\frac{2}{\sqrt{2}}$  para **seleccionar el archivo deseado.**
- **4 Toque para reproducir la canción seleccionada.**
- Para volver al menú principal, toque 5.
- Para volver al elemento de ajuste anterior, toque  $4 \triangle$ .
- Para cancelar, toque y mantenga  $4 \triangle$ .

(O usando el mando a distancia)

- **1 Pulse para visualizar la lista en la ventana de la pantalla.**
- **2 Pulse ▲/▼** para acceder a la carpeta siguiente o **anterior.**

#### **NOTA**

• Esta función solo está disponible cuando el dispositivo USB contiene más de una carpeta.

**Búsqueda directa de música (usando el mando a distancia)**

- **1 Pulse** DIRECT**.**
- **2 Pulse los botones numéricos para introducir un número de archivo.**
- **3** Pulse **ENT** II para buscar la música.

Para cancelar, vuelva a pulsar  $\Rightarrow$  o DIRECT.

#### **NOTA**

• No disponible si se selecciona la reproducción aleatoria.

#### **Avance rápido/retroceso rápido**

Toque y mantenga ▶▶ (o mantenga pulsado ▶▶ en el **mando a distancia) para avanzar rápidamente.**

Toque y mantenga **E** (o mantenga pulsado **E** en el **mando a distancia) para retroceder rápidamente.**

#### **Repetir reproducción**

#### Toque 6 **○** repetidamente para seleccionar el modo de **reproducción de repetición.**

Archivo MP3/WMA/AAC/WAV/FLAC:

**SONG REPEAT**: Repite el archivo actual.

**FOLDER REPEAT**: Repite todos los archivos de la carpeta actual.

**ALL REPEAT**: Repite todos los archivos del dispositivo USB actual.

#### **Reproducción aleatoria**

**Toque repetidamente para seleccionar el modo de reproducción aleatoria.**

Archivo MP3/WMA/AAC/WAV/FLAC:

**FOLDER RANDOM**: Reproduce todos los archivos de la carpeta seleccionada aleatoriamente. **ALL RANDOM**: Reproduce todos los archivos aleatoriamente. **RANDOM OFF**: Cancela el modo de reproducción aleatoria.

#### **NOTA**

Al conectar ciertos teléfonos inteligentes mediante USB, la pantalla mostrará "NO DEVICE", indicando que el dispositivo no es compatible con este producto.  $(33)$ 

## **iPod**

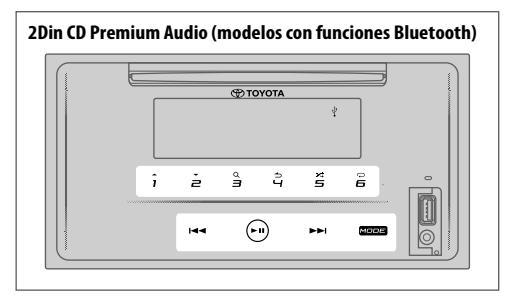

**2Din CD Basic Audio (modelos sin funciones Bluetooth)** Modelo con el volante a la izquierda:

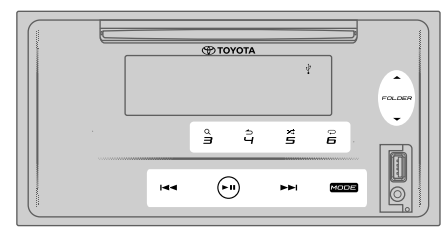

Modelo con el volante a la derecha:

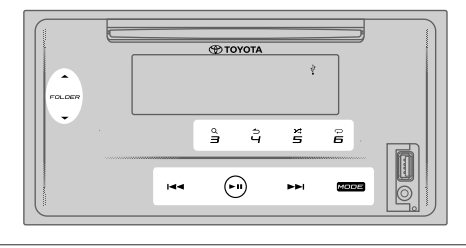

#### **PRECAUCIÓN**

- Este producto puede no ser compatible con todos los iPod/iPhone. No asumimos ninguna responsabilidad por la pérdida de datos del iPod/iPhone durante el uso de este producto. Haga una copia de seguridad de los datos de su iPod/iPhone con regularidad.
- Instale el iPod/iPhone en un lugar que no perjudique a una conducción segura.
- No deje el iPod/iPhone en contacto directo con la luz del sol durante largos períodos de tiempo. Una exposición prolongada a la luz directa del sol puede provocar un fallo en el funcionamiento del iPod/ iPhone como consecuencia de la alta temperatura.
- No deje el iPod/iPhone en un lugar expuesto a altas temperaturas.
- Fije firmemente el iPod/iPhone durante la conducción. No deje caer el iPod al suelo, ya que puede quedar atascado debajo del freno o del pedal del acelerador.
- No guarde el iPod/iPhone ni los cables de conexión en el interior del coche para evitar daños por calentamiento.

#### **Conexión de un iPod/iPhone**

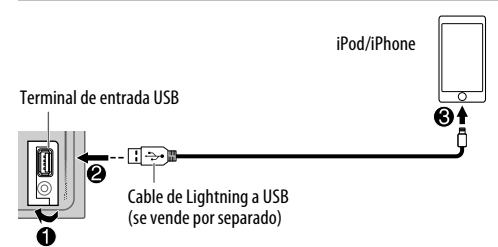

#### **Conecte un iPod/iPhone en el terminal de entrada USB usando un cable de Lightning a USB.**

- La fuente cambia a "iPod USB" y comienza la reproducción automáticamente.
- El indicador " $\dot{\psi}$ " se ilumina en la ventana de la pantalla al conectar un iPod/iPhone.
- Al conectar un iPod/iPhone, el número de archivo y el tiempo de reproducción aparecen en la ventana de la pantalla durante unos segundos. A continuación, aparece otro tipo de información. Consulte **[DISPLAY MODE]** en la página 18 para más información.
- Si ya hay conectado un iPod/iPhone, toque repetidamente MODE (o pulse repetidamente MODE en el mando a distancia) para seleccionar "iPod USB" como la fuente de reproducción.

#### **Pausar la reproducción**

#### **Toque ► II (o pulse ENT ► II en el mando a distancia) para poner en pausa la reproducción.**

El tiempo de reproducción aparecerá y parpadeará durante la pausa.

#### **Seleccione el modo de control**

#### **Toque repetidamente para seleccionar el modo de control.**

#### **MODE ON**:

Controle el iPod/iPhone usando el propio iPhone/ iPod. Sin embargo, aún puede reproducir/pausar, saltar archivo, avanzar o retroceder rápidamente desde esta unidad.

#### **MODE OFF**:

Controle el iPod/iPhone desde esta unidad.

#### **Subir/Bajar archivo**

**Toque** T **(o pulse** T **en el mando a distancia) para ir al siguiente archivo.**

Toque **I < < (o pulse I < < en el mando a distancia) para ir al archivo anterior.**

#### **Selección de un archivo desde una lista**

- **1 Toque para visualizar la lista en la ventana de la pantalla.**
- 2 Toque  $1 \sqrt{2}$  o FOLDER  $\rightarrow$  **/FOLDER**  $\rightarrow$  para **seleccionar su lista deseada y, a continuación, toque para confirmar.**
- **3** Toque  $1 \triangle 2 \blacktriangleright 0$  FOLDER  $\triangle$  / FOLDER  $\blacktriangleright$  para **seleccionar el archivo deseado.**
- **4 Toque para reproducir la canción seleccionada.**

Para volver al elemento de ajuste anterior, toque  $4 \triangle$ .

#### **Selección de un archivo con la función de búsqueda alfabética**

Si hay muchos archivos en el iPod/iPhone, puede buscar rápidamente en base al primer carácter del nombre del archivo.

- **1 Toque para visualizar la lista en la ventana de la pantalla.**
- **2 Toque 1 ▲/2 <del>▼</del> o FOLDER ▲/FOLDER ★ para seleccionar su lista deseada.**
- **3** Toque y mantenga **3** Q para ver el menú de **búsqueda por carácter en la ventana de la pantalla.**
- **4** Toque 1  $\rightarrow$  /2  $\rightarrow$  o FOLDER  $\rightarrow$  /FOLDER  $\rightarrow$  para **seleccionar el carácter deseado.** Para buscar un carácter distinto de los comprendidos entre A y Z y entre 0 y 9, introduzca solamente " \* ".
- **5 Toque** S**/**T **para mover la posición de la entrada.** • Puede introducir un máximo de 3 caracteres.
- **6 Toque para iniciar la búsqueda.**
- **7** Toque  $1 \rightarrow 2 \rightarrow 0$  FOLDER  $\rightarrow$  / FOLDER  $\rightarrow$  para **seleccionar la canción deseada.**
- **8 Toque para reproducir la canción seleccionada.**
- Para volver al menú principal, toque 5.
- Para volver al elemento de ajuste anterior, toque  $4 \triangle$ .
- Para cancelar, toque y mantenga  $4 \triangle$ .

#### **NOTA**

• Esta función es aplicable solamente al seleccionar **[MODE OFF]**.

#### **Avance rápido/retroceso rápido**

Toque y mantenga ▶▶I (o mantenga pulsado ▶▶I en el **mando a distancia) para avanzar rápidamente.**

Toque y mantenga **E** (o mantenga pulsado **E** en el **mando a distancia) para retroceder rápidamente.**

#### **Repetir reproducción**

#### Toque 6 <del>○</del> repetidamente para seleccionar el modo de **reproducción de repetición.**

**SONG REPEAT**: Repite el archivo actual. **FOLDER REPEAT**: Repite todos los archivos de la lista actual. **REPEAT OFF**: Cancela el modo de reproducción de repetición.

#### **Reproducción aleatoria**

#### **Toque repetidamente para seleccionar el modo de reproducción aleatoria.**

**FOLDER RANDOM**: Reproduce todos los archivos de la lista seleccionada en orden aleatorio. **ALL RANDOM**: Reproduce todos los archivos aleatoriamente. **RANDOM OFF**: Cancela el modo de reproducción aleatoria.

#### **Escuchar TuneIn Radio/TuneIn Radio Pro**

Mientras escucha TuneIn Radio o TuneIn Radio Pro, conecte el iPod/iPhone al terminal de entrada USB de la unidad.

• La unidad emitirá el audio desde estas aplicaciones.

#### **Comenzar a escuchar**

**1 Conecte un reproductor de audio portátil (disponible comercialmente).**

Toma de entrada auxiliar

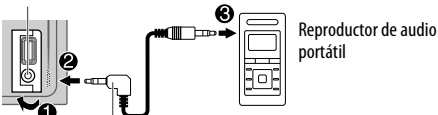

Miniclavija estéreo de 3,5 mm con conector en forma de "L" (se vende por separado)

- **2 Toque** MODE **repetidamente para seleccionar AUX.**
- **3 Encienda el reproductor de audio portátil y comience la reproducción.**

#### **PRECAUCIÓN**

- Instale el reproductor de audio en un lugar que no perjudique a la conducción segura.
- No guarde el reproductor de audio ni el cable de conexión en el interior del coche para evitar daños por calentamiento.

#### **Ajuste del nombre AUX**

Al escuchar un reproductor portátil de audio conectado a la unidad…

- **1 Toque para acceder a [FUNCTION].**
- **2** Toque  $1 \frac{2}{2}$  o FOLDER  $\rightarrow$  / FOLDER  $\rightarrow$  para **seleccionar [SYSTEM SETTING] y toque .**
- **3** Toque  $1 \frac{2}{\sqrt{2}}$  o FOLDER  $\rightarrow$  *FOLDER*  $\rightarrow$  para **seleccionar [AUX NAMESETTING] y toque .**
- **4** Toque **1 ▲/2 ▼** o FOLDER ▲/FOLDER ▼ para seleccionar un elemento y toque > II. **AUX** (predeterminado)/**DVD**/**PORTABLE**/**GAME**/**VIDEO**/**TV**
- **5 Toque**  $\ddot{Q}$  **para salir.**

Para volver al elemento de ajuste anterior, toque  $4 \rightarrow$ .

## **BLUETOOTH®**

(Solo para modelos con funciones de Bluetooth)

#### **ADVERTENCIA**

- Ciertos usos de un iPhone o un teléfono inteligente pueden no ser legales en su jurisdicción durante la conducción, por tanto, téngalo en cuenta y respete tales restricciones.
- Si tiene alguna duda sobre una función en particular, llévela a cabo solamente cuando el coche esté aparcado.
- No use ninguna de las funciones a menos que sea seguro hacerlo en las condiciones de conducción que esté experimentando.

Dependiendo del sistema operativo y de la versión del firmware de su teléfono móvil, es posible que algunas funciones Bluetooth no funcionen con esta unidad.

## **BLUETOOTH — Conexión**

Los dispositivos Bluetooth se pueden comunicar entre sí mediante una conexión sin cables.

#### **Perfiles Bluetooth compatibles**

- Perfil de manos libres (HFP)
- Perfil avanzado de distribución de audio (A2DP)
- Perfil de mando a distancia de audio/vídeo (AVRCP)
- Perfil de puerto serie (SPP)
- Perfil de acceso a agenda telefónica (PBAP)
- **Códecs Bluetooth compatibles**
- Códec Sub-banda (SBC)
- Codificación de audio avanzada (AAC)

#### **Emparejar un dispositivo Bluetooth por primera vez**

- **1 Toque para encender la unidad.**
- **2 Busque y seleccione "CAR MULTIMEDIA" en el dispositivo Bluetooth.**
	- "PAIRING (nombre del dispositivo)" "PASS XXXXXX" → "PRESS PLAY/PAUSE" se desplazan por la pantalla.
	- En el caso de algunos dispositivos Bluetooth, es posible que deba ingresar el código PIN (número de identificación personal) inmediatamente después de la búsqueda.
- **3 Toque ► II para iniciar el emparejamiento.** "PAIRING OK" aparece cuando el emparejamiento se ha completado.

El indicador " $\mathbf{Q}$ " se ilumina en la ventana de la pantalla cuando se establece una conexión Bluetooth (consulte la ilustración de la página 27).

- Esta unidad es compatible con SSP (Secure Simple Pairing).
- Se pueden registrar (emparejar) hasta 5 dispositivos en total.
- Una vez que se haya completado el emparejamiento, el dispositivo Bluetooth permanecerá registrado en la unidad incluso si la restablece. Para borrar el dispositivo emparejado, consulte [**DEVICE DELETE**] en la página 29.
- Se pueden conectar un máximo de dos teléfonos Bluetooth y un dispositivo de audio Bluetooth. Si intentó conectar el tercer teléfono, aparecerá el mensaje "MAXIMUM 2 PHONES CONNECTED".

- Es posible que algunos dispositivos Bluetooth no se conecten automáticamente a la unidad después de su emparejamiento. Conecte el dispositivo a la unidad manualmente.
- Nunca apague esta unidad mientras el dispositivo Bluetooth emparejado esté siendo eliminado.
- Consulte el manual de instrucciones del dispositivo Bluetooth para más información.

## **BLUETOOTH — Manos libres**

Modelo con el volante a la izquierda:

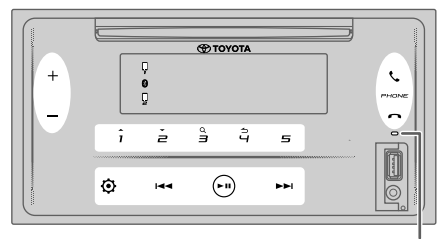

Micrófono integrado

Modelo con el volante a la derecha:

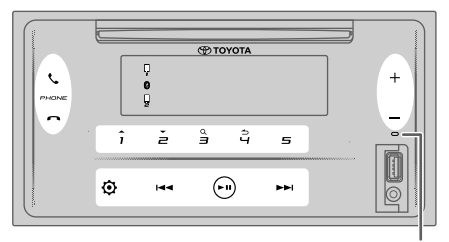

Micrófono integrado

#### **Conexión de un teléfono Bluetooth registrado**

- **1 Toque para acceder a "BT PHONE SELECT".**
- **2 Toque uno de los botones numéricos (del** 1 **al** 5**) para seleccionar un teléfono Bluetooth registrado.**
	- Aparecerá el nombre del teléfono Bluetooth. Los siguientes icono se muestran en frente del nombre del dispositivo para indicar:
		- $\overset{''}{\mathbf{x}}''$ : El dispositivo está conectado.
		- "-": Conectando el dispositivo.<br>(En blanco): El dispositivo está
		- El dispositivo está desconectado o no operativo.

Si no hay ningún teléfono registrado, aparece "NO DEVICE".

- **3 Toque ► II para conectar un teléfono Bluetooth registrado.**
- **4 Toque para salir.**

Los indicadores " $\Box$ " y/o " $\Box$ " se iluminan en la ventana de la pantalla cuando los teléfonos Bluetooth registrados estén conectados.

**Para desconectar un teléfono Bluetooth registrado**: Repita los pasos del **1** al **4**. Seleccione el teléfono Bluetooth que desee desconectar en el paso **2**.

### **Realización de una llamada telefónica**

Podrá cambiar entre dos teléfonos Bluetooth conectados pulsando  $\mathcal{L}$ .

## **Uso de la agenda telefónica**

- **1 Toque para acceder al modo de manos libres.**
- **2 Toque 1 ▲/2 ▼ para cambiar a [CONTACTS] y** toque ▶ **II para seleccionar.**
- **3** Toque  $1 2$  para seleccionar un nombre y, a **continuación, toque para confirmar.**
- **4 Toque / para seleccionar un número de**  teléfono y, a continuación, toque ► **II** para llamar.

Si la agenda contiene un gran número de contactos, puede buscar contactos mediante el modo de búsqueda por orden alfabético.

- **1 Toque ↓ para acceder al modo de manos libres.**<br>2 **<b>Toque 1 → /2 → para cambiar a [CONTACTS**] y toque
- **2 2** *P* **D z** *P* **d z** *P P P P P P P P P P P P P P P P P P P P P P P P P P P P P P P* **para seleccionar.**
- **3 Toque y mantenga 3 <sup>Q</sup> para acceder al modo de búsqueda por orden alfabético.**

Aparece el primer menú (ABCDEFGHIJKLMN).

- Para ir al otro menú (OPORSTUVWXYZ1\*), toque 1  $/2$
- **4 Toque para seleccionar la primera letra deseada y, a continuación, toque ► II para confirmar.**

Seleccione "1" para buscar con números y seleccione "<sup>\*</sup>" para buscar con símbolos.<br>Teguo 1 A (2 <del>=</del> para seleccial

- **5 Toque 1 ▲/2 ▼** para seleccionar un nombre y, a **continuación, toque para confirmar.**
- **6 Toque 1 ▲/2 ▼ para seleccionar un número de** teléfono y, a continuación, toque ► II para llamar.

Para volver al elemento de ajuste anterior, toque  $4 \triangle$ .

#### **NOTA**

- Aplicable solo si el teléfono es compatible con PBAP.
- Dependiendo del ajuste del teléfono, la agenda del teléfono conectado se transfiere automáticamente a la unidad durante el emparejamiento.
- Los contactos se categorizan como: CASA, OFICINA, MÓVIL, OTROS, GENERAL.
- Esta unidad solo puede mostrar letras sin acento (Las letras con acento como "Ú" se muestran como "U").

## **Uso del historial de llamadas**

- **1 Toque para acceder al modo de manos libres.**
- **2 Toque 1 ▲/2 ▼ para cambiar a [CALL HISTORY]** y toque  **para seleccionar.**
- **3 Toque 1 ▲/2 ▼ para seleccionar un nombre o un número de teléfono.**
	- "INCOMING", "OUTGOING" O "MISSED" se muestran para indicar el estado de la llamada anterior.
	- Se visualiza "NO DATA" si no hay historial de llamadas grabadas.
- **4 Toque ► II para llamar.**

#### **NOTA**

• Aplicable solo si el teléfono es compatible con PBAP.

#### **Uso del reconocimiento de voz**

- **1 Toque para acceder al modo de manos libres.**
- **2 Toque 1 ▲/2 <del>▼</del> para cambiar a <b>[VOICE CONTROL] y toque para seleccionar.**

También puede activar el reconocimiento de voz del teléfono conectado manteniendo pulsado  $\mathcal{L}$ .

**3 Diga el nombre del contacto al que desea llamar o el comando de voz para controlar las funciones del teléfono.**

#### **NOTA**

- Las funciones de reconocimiento de voz compatibles varían para cada teléfono. Consulte el manual de instrucciones del teléfono conectado para obtener información detallada.
- Esta unidad también es compatible con la función de asistente personal inteligente de iPhone.

#### **Responder una llamada telefónica**

Cuando se recibe una llamada entrante, la unidad emite tonos de llamada.

## **Recepción de una llamada**

**Toque (o pulse en el mando a distancia) para responder la primera llamada entrante.**

Mientras habla en la primera llamada entrante, podrá responder otra llamada entrante tocando (o pulsando en el mando a distancia).

• La primera llamada entrante quedará en espera.

#### **Operación durante una llamada telefónica**

#### **Ajuste del volumen del teléfono**

Toque +/- (o pulse **VOL**  $\sim$ /**VOL**  $\sim$  en el mando a **distancia) durante una llamada para ajustar el volumen del teléfono (de [00] a [35]).**

- Tocar y mantener + (o mantener pulsado VOL  $\sim$  en el mando a distancia) continuamente aumenta el volumen hasta **[25]**.
- Este ajuste no tiene ningún efecto sobre el volumen de las otras fuentes.
- De forma predeterminada, se selecciona el volumen **[15]**.

#### **Finalizar o rechazar una llamada**

**Toque (o pulse en el mando a distancia) para finalizar la llamada en curso o rechazar una llamada entrante.**

- Mientras habla en la primera llamada entrante, podrá rechazar otra llamada entrante tocando (o pulsando en el mando a distancia).
- $\cdot$  Pulsar  $\bigcap$  (o tocar  $\bigcap$  en el mando a distancia) con dos llamadas activas, finalizará la llamada en curso y pasará a la llamada en espera.

#### **Cambio entre el modo manos libres y el modo de conversación privada**

**Toque** 6 **durante una llamada para cambiar entre el modo manos libres y el modo de conversación privada.**

#### **NOTA**

• Las operaciones pueden variar en función del dispositivo Bluetooth conectado.

## **Cambio entre llamadas activas**

Toque  $\bigcup$  (o pulse  $\bigcup$  en el mando a distancia) para **alternar entre la llamada en curso y la llamada en espera.**

#### **Ajuste de la sensibilidad del micrófono**

- **1 Toque para acceder a [FUNCTION].**
- **2 Toque 1 ▲/2 ▼ para cambiar a [MIC GAIN]** y toque ▶ **II para seleccionar.**
- **3 Toque 1 ▲/2 ★** para ajustar el nivel de la sensibilidad **del micrófono (de [LEVEL –10] a [LEVEL +10]).** La sensibilidad del micrófono sube a medida que el número aumenta.
- **4 Toque para seleccionar el nivel.**
- **5 Toque**  $\ddot{Q}$  **para salir.**

Para volver al elemento de ajuste anterior, toque  $4 \triangle$ .

#### **Ajuste del nivel de reducción de ruido**

- **1 Toque para acceder a [FUNCTION].**
- **2 Toque 1 ▲/2 ▼ para cambiar a [NR LEVEL]** y toque ▶ **II para seleccionar.**
- **3 Toque 1**  $\rightarrow$ **/2**  $\rightarrow$  **para ajustar el nivel de reducción de ruido (de [LEVEL –5] a [LEVEL +5]).** Ajuste el nivel de reducción de ruido hasta que se escuche menos ruido durante una conversación telefónica.
- **4 Toque ► II para seleccionar el nivel.**
- **5 Toque**  $\ddot{Q}$  **para salir.**

Para volver al elemento de ajuste anterior, toque  $4 \triangle$ .

#### **Ajuste del nivel de eco**

- **1 Toque para acceder a [FUNCTION].**
- **2 Toque 1 ▲/2 ▼ para cambiar a [ECHO CANCEL]** y toque  **para seleccionar.**
- **3 Toque 1 ▲/2 ▼ para ajustar el retardo de la cancelación del eco (de [LEVEL –5] a [LEVEL +5]).** Ajuste el retardo de la cancelación del eco hasta que se oiga menos eco durante una conversación telefónica.
- **4 Toque ► II para seleccionar el nivel.**
- **5 Toque**  $\ddot{Q}$  **para salir.**

#### **Otros ajustes**

#### **Selección de un teléfono Bluetooth para la conexión o desconexión**

- **1 Toque para acceder a [FUNCTION].**
- **2 Toque / para cambiar a [BT MODE SETTING] y toque para seleccionar.**
- **3 Toque / para cambiar a [PHONE SELECT] y toque para seleccionar.**
- **4 Toque 1 ▲/2 ▼ para seleccionar un teléfono Bluetooth a conectar o desconectar y, a continuación, toque para confirmar.** Aparece "\*" delante del nombre del dispositivo una vez que se conecta.
- **5** Toque  $\odot$  para salir.

Para volver al elemento de ajuste anterior, toque  $4 \triangle$ .

#### **NOTA**

• Solo puede conectar un máximo de dos teléfonos Bluetooth al mismo tiempo.

#### **Selección de un dispositivo de audio Bluetooth para la conexión o desconexión**

- **1 Toque para acceder a [FUNCTION].**
- **2 Toque 1 ← /2 ▼ para cambiar a [BT MODE SETTING] <b>y toque para seleccionar.**
- **3 Toque 1 ▲/2 <del>▼</del> para cambiar a [AUDIO SELECT] y, a** continuación, toque **II** para seleccionar.
- **4 Toque 1 ▲/2 ▼ para seleccionar un dispositivo de audio Bluetooth a conectar o desconectar y, a continuación, toque para confirmar.** Aparece "\*" delante del nombre del dispositivo una

vez que se conecta.

" $\triangleright$ " aparece cuando el dispositivo está conectado y reproduciendo.

**5** Toque  $\ddot{Q}$  para salir.

Para volver al elemento de ajuste anterior, toque  $4 \triangle$ .

#### **NOTA**

• Solo puede conectar un máximo de un dispositivo de audio Bluetooth al mismo tiempo.

#### **Eliminación del dispositivo Bluetooth**

- **1 Toque para acceder a [FUNCTION].**
- **2 Toque 1 ▲/2 <del>▼</del> para cambiar a [BT MODE SETTING] y toque para seleccionar.**
- **3 Toque 1 ▲/2 ▼ para cambiar a [DEVICE DELETE]** y toque  **para seleccionar.**
- **4 Toque 1 ★/2 ▼** para seleccionar el dispositivo a borrar y, a continuación, toque **> II** para confirmar.
- **5 Toque 1 ▲/2 ▼ para seleccionar [YES] y, a continuación, toque para confirmar.** Si se selecciona **[NO]**, cancelará la función de borrado del dispositivo.
- **6 Toque para salir.**

Para volver al elemento de ajuste anterior, toque  $4 \triangle$ .

## **Cambio del código PIN**

- 
- **1 Toque**  $②$  **para acceder a [<code>FUNCTION</code>].<br><b>2 Toque 1←/2 ▼ para cambiar a [BT** M **2 Toque / para cambiar a [BT MODE SETTING] y toque para seleccionar.**
- **3 Toque**  $1 \triangle 2 \blacktriangleright$  **para cambiar a [CHANGE PIN CODE] y, a continuación, toque para seleccionar.**
- **4 Toque 1 →/2 ▼ para seleccionar un número.**<br>5 **Toque <del>| ∢</del> → / ▶ para mover la posición de e**
- **5 Toque para mover la posición de entrada.** Repita los pasos **4** y **5** hasta que termine de introducir el código PIN.
- **6** Toque **PII** para confirmar.
- **7 Toque para salir.**

Para volver al elemento de ajuste anterior, toque  $4 \triangle$ .

#### **NOTA**

- Puede cambiar el código PIN y usar hasta 6 dígitos.
- De forma predeterminada, se selecciona [0000].

#### **Configuración de la función de reconexión automática**

- **1 Toque para acceder a [FUNCTION].**
- **2 Toque 1 ▲/2 ▼ para cambiar a [BT MODE SETTING] <b>y toque para seleccionar.**
- **3 Toque 1 ▲/2 ▼ para cambiar a [RECONNECT SETTING] <b>y toque para seleccionar.**
- **4 Toque / para seleccionar [ON] para permitir que la unidad se reconecte automáticamente cuando el último dispositivo Bluetooth conectado esté dentro del alcance.** Si se selecciona **[OFF]**, cancelará la función de reconexión automática.
- **5 Toque ► II para confirmar.**
- **6 Toque**  $\ddot{Q}$  para salir.

Para volver al elemento de ajuste anterior, toque  $4 \triangle$ .

## **Configuración de la función de inicialización**

- **1 Toque para acceder a [FUNCTION].**
- **2 Toque 1 ▲/2 <del>▼</del> para cambiar a [BT MODE SETTING] y toque para seleccionar.**
- **3 Toque 1 ▲/2 <del>▼</del> para cambiar a [INITIALIZE SETTING] <b>y toque para seleccionar.**
- **4 Toque 1 ▲/2 ▼ para seleccionar [YES] para inicializar todos los ajustes de Bluetooth (incluyendo el emparejamiento almacenado, la agenda, etc.).** Si se selecciona **[NO]**, cancelará la función de ajuste de inicialización.
- **5 Toque ► II para confirmar.**
- **6 Toque**  $\ddot{Q}$  **para salir.**

## **BLUETOOTH — Audio**

- Mientras se encuentra en el modo de fuente BT AUDIO, puede conectar un máximo de cinco dispositivos de audio Bluetooth y alternar entre estos cinco dispositivos. Consulte "Cambio entre dispositivos de audio Bluetooth" en la página 31.
- Dependiendo del teléfono o dispositivo de audio Bluetooth seleccionado, es posible que la reproducción no comience de forma automática.

Las operaciones y las indicaciones en pantalla pueden variar en función de su disponibilidad en el dispositivo conectado.

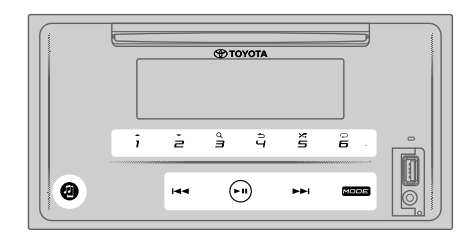

#### **Reproductor de audio a través de Bluetooth**

**1 Toque** MODE **repetidamente para seleccionar BT AUDIO (o pulse** MODE **repetidamente en el mando a distancia).**

Al tocar el entrará en BT AUDIO directamente.

**2 Opere el reproductor de audio a través de Bluetooth para iniciar la reproducción.**

#### **Subir/Bajar archivo**

**Toque** T **(o pulse** T **en el mando a distancia) para ir al siguiente archivo.**

Toque **E** (o pulse E **E** en el mando a distancia) para ir **al archivo anterior.**

#### **Subir/bajar grupo o carpeta**

Toque 1 **←** para ir al siguiente grupo o carpeta.

**Toque para ir al grupo o carpeta anterior.**

#### **NOTA**

• Esta función está disponible en función de su reproductor de audio Bluetooth conectado y solo cuando el reproductor de audio Bluetooth contiene más de un grupo o más de una carpeta.

#### **Selección de un archivo desde la lista**

- **1 Toque para visualizar la lista en la ventana de la pantalla.**
- **2** Toque  $1 \rightarrow 2 \rightarrow \infty$  para seleccionar el archivo deseado.
- **3 Toque para reproducir la canción seleccionada.**

Para volver al elemento de ajuste anterior, toque  $4 \triangle$ .

#### **Selección de un archivo de un grupo o carpeta**

- **1 Toque 3**Q para visualizar la lista en la ventana de la **pantalla.**
- **2 Toque 1**  $\rightarrow$  **/2**  $\rightarrow$  **para seleccionar el grupo o carpeta** deseados y, a continuación, toque ► **II** para **confirmar.**
- **3 Toque 1**  $\rightarrow$  **/2**  $\rightarrow$  para seleccionar el archivo deseado.<br>4 **Toque Unara reproducir la canción seleccionada**
- **4 Toque para reproducir la canción seleccionada.**
- Para volver al elemento de ajuste anterior, toque  $4 \triangle$ .
- Para cancelar, toque y mantenga  $\blacktriangle$ .

(O usando el mando a distancia)

- **1 Pulse para visualizar la lista en la ventana de la pantalla.**
- **2 Pulse ▲/▼** para acceder a la carpeta siguiente o **anterior.**

#### **NOTA**

• Esta función está disponible en función de su reproductor de audio Bluetooth conectado y solo cuando el reproductor de audio Bluetooth contiene más de un grupo o más de una carpeta.

#### **Pausar la reproducción**

#### Toque ► II (o pulse **ENT** ► II en el mando a distancia) **para poner en pausa la reproducción.**

El tiempo de reproducción aparecerá y parpadeará durante la pausa.

#### **Avance rápido/retroceso rápido**

**Toque y mantenga** T **(o mantenga pulsado** T **en el mando a distancia) para avanzar rápidamente.**

Toque y mantenga **E** (o mantenga pulsado **E** en el **mando a distancia) para retroceder rápidamente.**

#### **Repetir reproducción**

Toque 6 <del>○</del> repetidamente para seleccionar el modo de **reproducción de repetición.**

**SONG REPEAT**: Repite el archivo actual. **ALL REPEAT**: Repite todos los archivos en la unidad actual. **REPEAT OFF**: Cancela el modo de reproducción de repetición.

#### **Reproducción aleatoria**

#### **Toque repetidamente para seleccionar el modo de reproducción aleatoria.**

**FOLDER RANDOM**: Reproduce todos los archivos de la carpeta seleccionada aleatoriamente. **GROUP RANDOM**: Reproduce todos los archivos del grupo seleccionado en orden aleatorio. **ALL RANDOM**: Reproduce todos los archivos aleatoriamente. **RANDOM OFF**: Cancela el modo de reproducción aleatoria.

#### **Cambia entre dispositivos de audio Bluetooth**

En la fuente BT AUDIO...

- **1 Toque para acceder a "AUDIO SELECT".**
- **2 Toque uno de los botones numéricos (del** 1 **al** 5**) para seleccionar un dispositivo de audio Bluetooth.** Aparecerá el nombre del dispositivo de audio Bluetooth.
- **3 Toque para conectar y reproducir el dispositivo seleccionado.**
- **4 Repita los pasos 2 y 3 para cambiar el dispositivo de audio Bluetooth.**
	- Los siguientes iconos se muestran en frente del nombre del dispositivo para indicar:
		- "米"· El dispositivo está conectado y reproduciendo (activo).
		- (En blanco):El dispositivo no está conectado o está conectado pero no operativo.
	- Si no hay ningún dispositivo registrado, aparece "NO DEVICE".
- **5** Toque **P** para salir.

## **REFERENCIAS**

#### **Soportes y archivos reproducibles**

En esta unidad pueden reproducirse distintos tipos de medios y archivos.

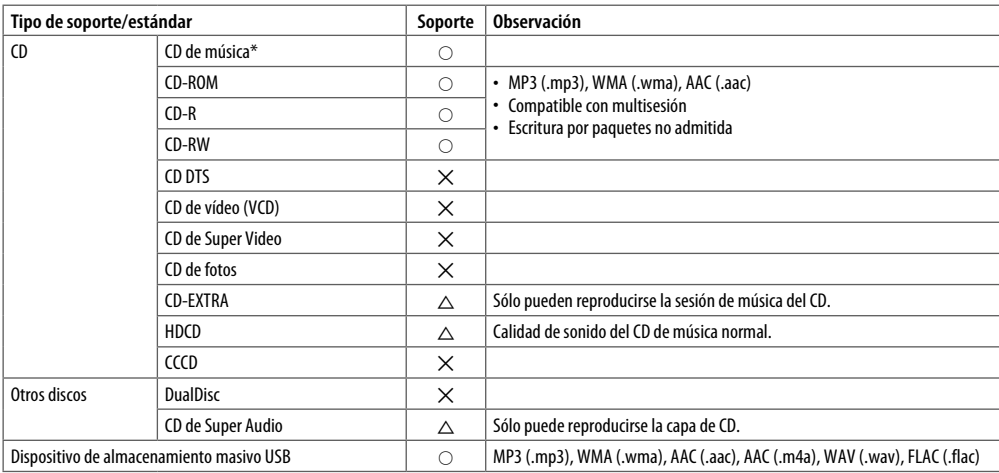

Incompatible con discos de 8 cm (3 pulgadas).

- Formato de archivo de disco reproducible: ISO 9660 Nivel 1/2, Joliet, nombre de archivo largo
- Sistema de archivos del dispositivo USB reproducibles: FAT12, FAT16, FAT32

Aunque los archivos de audio cumplan los estándares anteriores, puede que no sea posible la reproducción según los tipos o condiciones del medio o del dispositivo.

No puede reproducir en esta unidad archivos AAC (.m4a) en un CD codificado por iTunes.

## **RESOLUCIÓN DE PROBLEMAS**

Si tiene algún problema a la hora de utilizar este producto, consulte esta sección. Los problemas más comunes se enumeran a continuación, junto con las posibles causas y soluciones. Si no encuentra la solución a su problema, póngase en contacto con su concesionario o estación de servicio Toyota autorizados más cercanos.

Cuando surja un problema con este producto, aparecerá un mensaje de error en la pantalla. Consulte la tabla a continuación para identificar el problema, luego tome la acción correctiva sugerida. Habrá ocasiones en las que verá mensajes de error diferentes a los que se muestran aquí. En tales casos, siga las instrucciones indicadas en la pantalla. Si el error persiste, anote el mensaje de error y póngase en contacto con su concesionario o estación de servicio Toyota autorizados más cercanos.

#### **En caso de problemas**

En caso de que este producto no funcione correctamente, póngase en contacto con su concesionario o estación de servicio Toyota autorizados más cercanos.

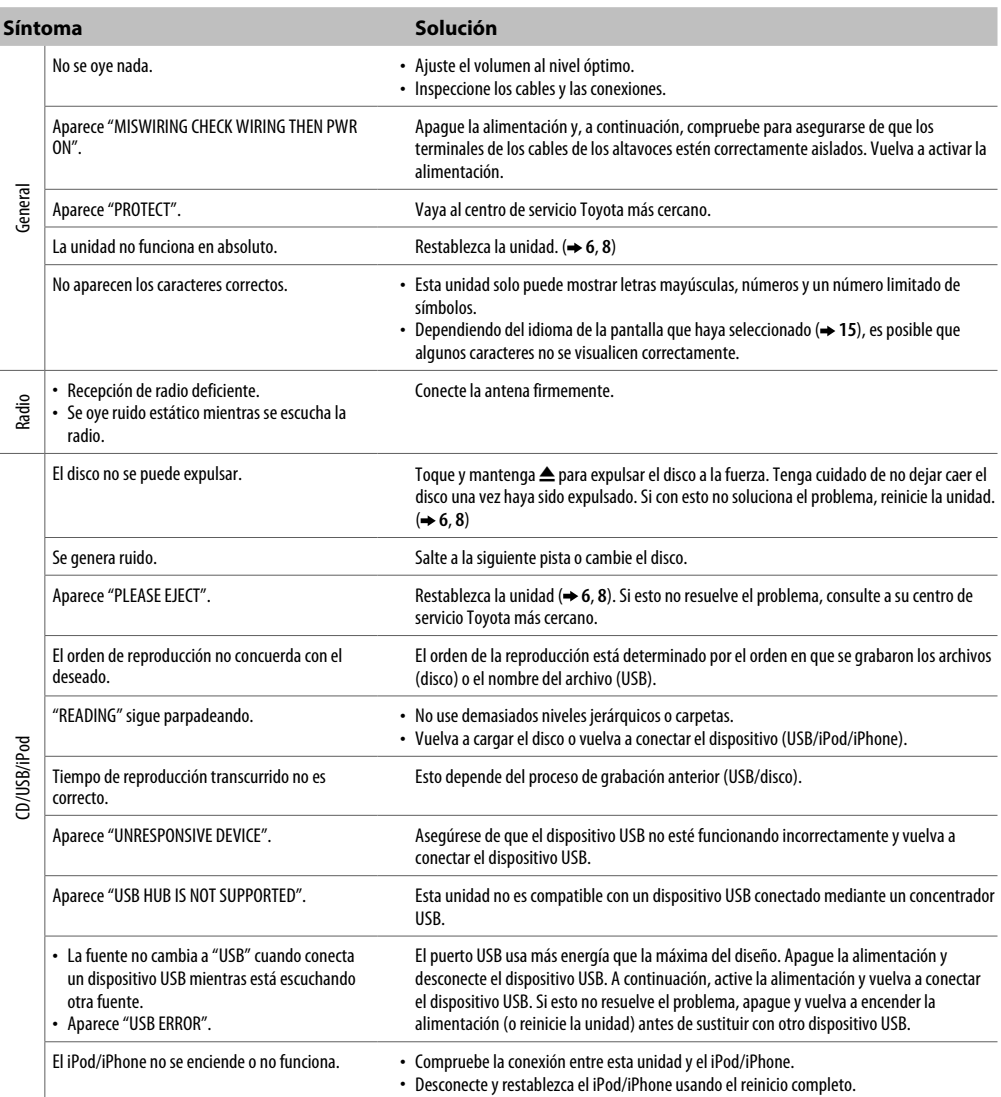

## **RESOLUCIÓN DE PROBLEMAS**

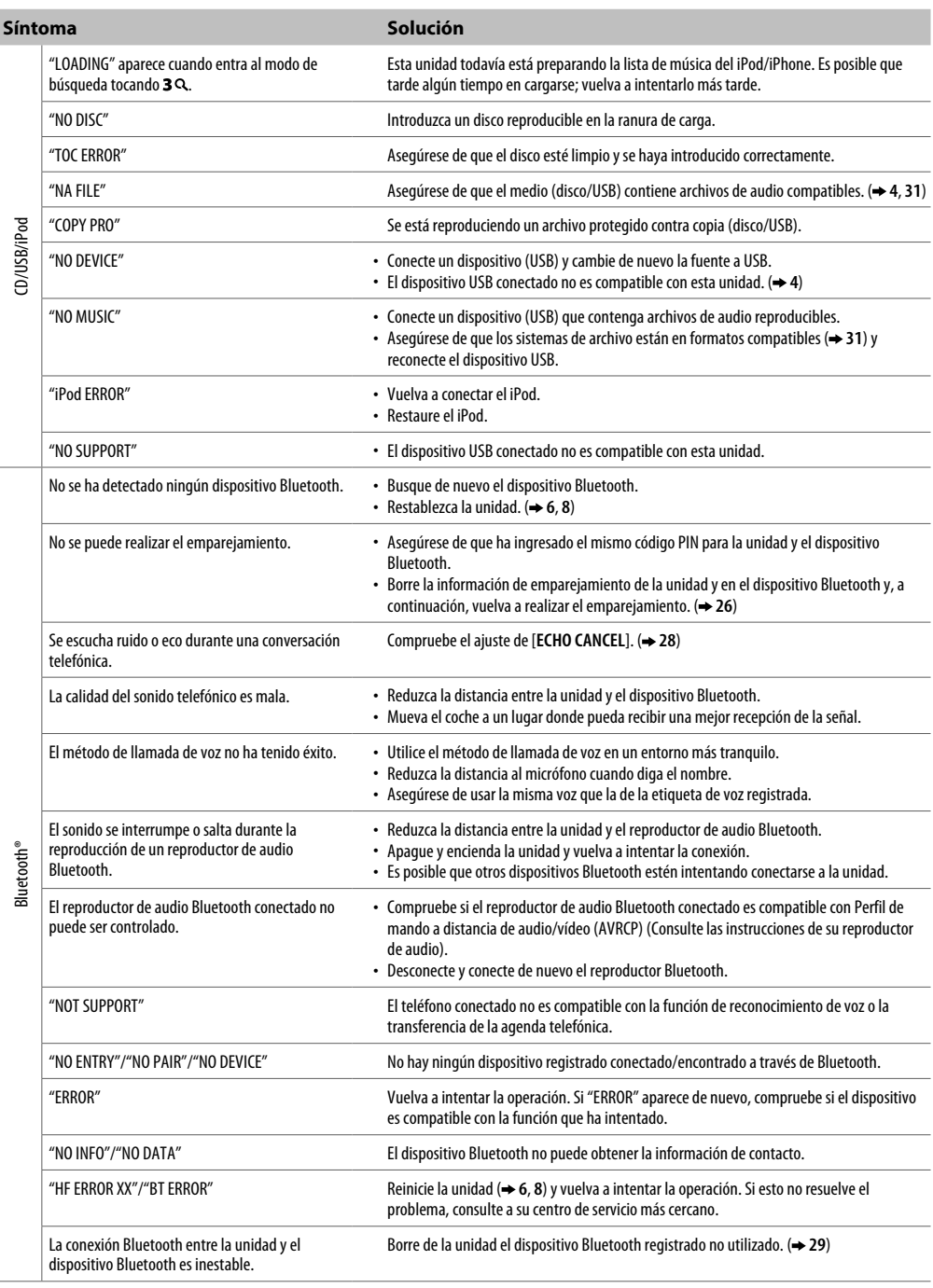

## **ESPECIFICACIONES**

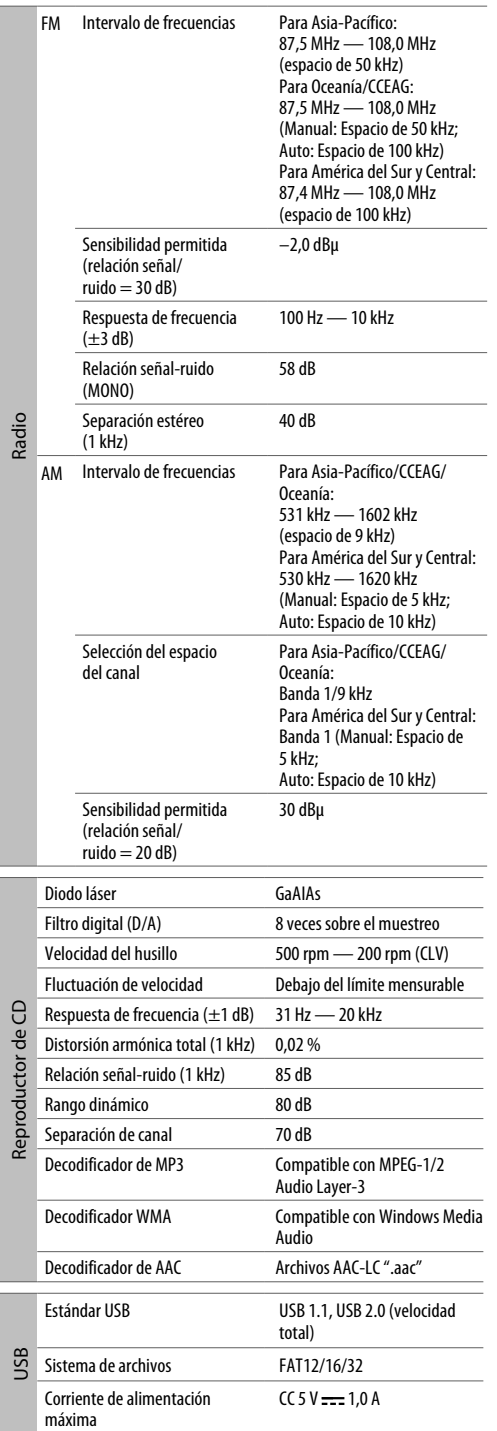

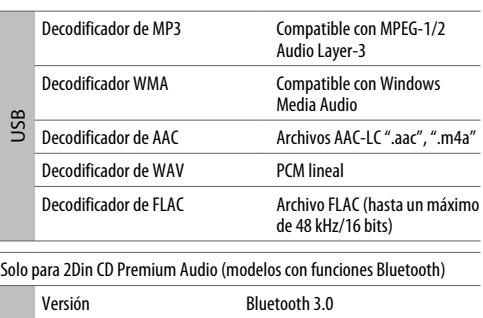

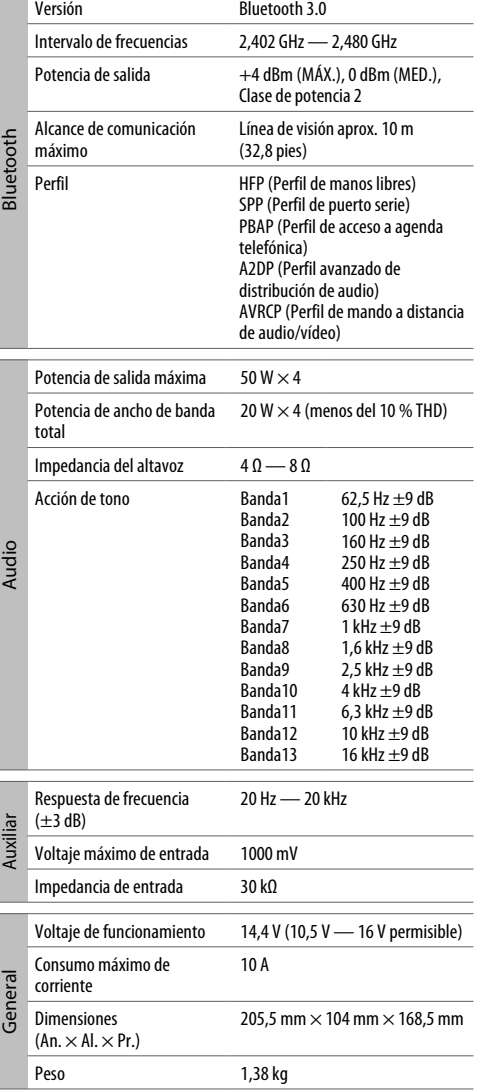

Sujeto a cambios sin previo aviso.

## **CONTRATO DE LICENCIA DEL SOFTWARE**

El software incluido con el Producto (en adelante "Software con licencia") suministrado por el Otorgante de licencia tiene derechos de autor o es sublicenciado por el Otorgante de licencia, y este Acuerdo proporciona los términos y condiciones que los Usuarios deben respetar al usar el Software con licencia.

El Usuario podrá usar el Software con licencia mediante la aceptación de los términos de este Acuerdo de licencia del software. Este Acuerdo será considerado completado en el momento en el que el Usuario (en adelante "Usuario") use por primera vez el Producto en el que se encuentra el "Software con licencia".

El Software con licencia puede incluir el software autorizado al Otorgante de la licencia directamente o indirectamente a través de terceros. En tal caso, algunas terceras partes requerirán a los Usuarios respetar sus condiciones de uso de forma independiente a este Acuerdo de licencia del software. Dicho software no estará sujeto a este Acuerdo, y se solicita a los Usuarios que lean el "Aviso importante relacionado con el software" suministrado por separado a continuación.

## **Artículo 1 Disposición general**

El Otorgante de licencia deberá otorgar al Usuario una licencia no exclusiva y no transferible (a parte del caso excepcional indicado en el Artículo 3, Párrafo 1) de uso del Software con licencia en el país del Usuario (el país en el que el Usuario adquirió el Producto (en adelante el "País").

## **Artículo 2 Licencia**

- 1. La licencia otorgada bajo este Acuerdo concede el derecho de uso del Software con licencia del Producto.
- 2. El Usuario no duplicará, copiará, modificará, añadirá, traducirá o alterará de cualquier otro modo ni arrendará el Software con licencia ni ninguno de los documentos relacionados, ya sea total o parcialmente.
- 3. El uso del Software con licencia estará limitado a fines personales y el Software con licencia no podrá ser distribuido, licenciado ni sublicenciado, sin importar si es para uso comercial o no.
- 4. El Usuario deberá usar el Software con licencia según las direcciones descritas en el manual de instrucciones o el archivo de ayuda, y no podrá utilizar ni duplicar los datos de manera que violen las leyes de derechos de autor o cualquier otra regulación o normativa mediante la aplicación de todo o parte del Software con licencia.

## **Artículo 3 Condiciones para la concesión de la licencia**

- 1. Cuando el Usuario transfiera el Producto, podrá también transferir la licencia de uso del Software con licencia que se adjunta con el Producto (incluyendo cualquier material relacionado, actualizaciones y mejoras) siempre que no quede ningún original, copias o materiales relacionados en posesión del Usuario, y siempre que el Usuario realice la transferencia para cumplir con el Acuerdo de licencia del software.
- 2. El Usuario no debe realizar ingeniería inversa, desmontaje, descompilación ni cualquier otra tarea de análisis de código en relación con el Software con licencia.

## **Artículo 4 Derecho perteneciente al Software con licencia**

Todos los derechos de autor y demás derechos relacionados con el Software con licencia y los documentos relacionados pertenecen al Otorgante de licencia o al titular original del derecho que otorga al Otorgante de licencia la licencia o sublicencia del Software con licencia (en adelante "Titular de derechos original"), y el Usuario no tendrá derecho alguno a excepción de la licencia aquí garantizada en relación al Software con licencia y cualquiera de los documentos relacionados.

#### **Artículo 5 Indemnización del Otorgante de licencia**

- 1. Ni el Otorgante de licencia ni el Titular de derechos original serán responsables por los daños sufridos por el Usuario o terceros a causa del uso de la licencia garantizada al Usuario bajo este Acuerdo, a menos que la ley indique lo contrario.
- 2. El Otorgante de licencia no ofrecerá ninguna garantía de comerciabilidad, convertibilidad ni consistencia con ciertos objetivos del Software con licencia.

#### **Artículo 6 Responsabilidad ante terceros**

Si surge alguna disputa con terceros a causa de la violación de los derechos de autor, patentes o cualquier otro derecho de propiedad intelectual causada por el uso por parte del Usuario del Software con licencia, el Usuario deberá resolver dichas disputas bajo su propio coste y liberar de toda responsabilidad al Otorgante de licencia y al Titular de derechos original por cualquier daño causado.

## **Artículo 7 Confidencialidad**

El Usuario debe mantener la confidencialidad del Software con licencia, documentos relacionados y cualquier otra información concedida en este Acuerdo, así como las condiciones de este Acuerdo no hechas públicas, y no deberá divulgarlas ni revelarlas a terceros sin el previo consentimiento del Otorgante de licencia.

## **Artículo 8 Terminación**

En caso de que el Usuario se encuentre en cualquiera de los eventos que se describen en los puntos siguientes, el Otorgante de licencia podrá finalizar inmediatamente este Acuerdo o solicitar que el Usuario compense al Otorgante de licencia por los daños causados debido a dicho incidente:

- (1) cuando el Usuario viole cualquiera de las disposiciones de este Acuerdo; o
- (2) cuando se realice una petición contra el Usuario por embargo, embargo provisional, disposición provisional o cualquier otra ejecución obligatoria.

#### **Artículo 9 Destrucción del Software con licencia**

Si este Acuerdo finaliza en conformidad con lo dispuesto en el Artículo 8, el Usuario deberá destruir el Software con licencia, los documentos relacionados y las copias de los mismos antes de que transcurran dos (2) semanas desde la fecha de finalización.

#### **Artículo 10 Protección de los derechos de autor**

- 1. Los derechos de autor u otros derechos de propiedad intelectual y todos los derechos relacionados con el Software con licencia pertenecen al Otorgante de licencia y al Titular de derechos original, y en ningún caso, serán propiedad del Usuario.
- 2. El Usuario deberá, cada vez que use el Software con licencia, cumplir con todas las leyes relacionadas con los derechos de autor y otros derechos de propiedad intelectual.

#### **Artículo 11 Restricción de exportación**

- 1. Se prohíbe exportar el Software con licencia y cualquiera de los documentos relacionados fuera del país del Usuario (incluyendo su transmisión fuera del país del Usuario a través de Internet u otras herramientas de comunicación).
- 2. El Usuario debe comprender que el Software con licencia está sometido a las restricciones de exportación adoptadas por el país del Usuario y cualquier otro país.
- 3. El usuario debe aceptar que el software estará sujeto a todas las normas internacionales y nacionales aplicables (incluyendo la regulación de control de exportación del país del Usuario y cualquier otro país, y cualquier restricción relacionada con los usuarios finales, el uso por los usuario finales y los países de importación proporcionada por el país del Usuario y cualquier otro país, y por cualquier otra autoridad gubernamental).

#### **Artículo 12 Varios**

- 1. Si cualquiera de las partes de este Acuerdo queda anulada por la ley, el resto de disposiciones seguirán estando vigentes.
- 2. Aquellos temas no estipulados en este Acuerdo o cualquier ambigüedad o duda en relación a la construcción de este Acuerdo deberán ser presentados o resueltos mediante consultas de buena fe entre el Otorgante de licencia y el usuario.
- 3. El Otorgante de licencia y el Usuario acuerdan por la presente que este Acuerdo está regido por las leyes de Japón, y cualquier disputa que surja relacionada con los derechos y obligaciones de este Acuerdo deberá ser enviada a la jurisdicción exclusiva del Tribunal de Distrito de Tokio en primera instancia.

## **Aviso importante relacionado con el software**

-jansson Copyright (c) 2009-2012 Petri Lehtinen <petri@digip.org>

Por la presente se concede permiso, de forma gratuita, a toda persona que obtenga una copia de este software y los archivos de documentación asociados (el "Software"), a manipular el Software sin restricciones, incluyendo, pero no limitándose al derecho de uso, copia, modificación, fusión, publicación, distribución, sublicencia y/o comercialización de copias del Software, y a permitir a las personas que reciben el Software a hacerlo, sometiéndose a las siguientes condiciones:

El aviso de derechos de autor antes mencionado y este aviso de permiso se incluirán en todas las copias o partes sustanciales del Software.

El SOFTWARE SE PROPORCIONA "TAL CUAL", SIN GARANTÍA DE NINGÚN TIPO, YA SEA EXPRESA O IMPLÍCITA, INCLUYENDO, PERO NO LIMITADO A, LAS GARANTÍAS DE COMERCIABILIDAD, IDONEIDAD PARA UN PROPÓSITO PARTICULAR Y LA NO INFRACCIÓN. EN NINGÚN CASO LOS AUTORES O PROPIETARIOS DE LOS DERECHOS DE AUTOR SERÁN RESPONSABLES DE NINGUNA RECLAMACIÓN, DAÑO O CUALQUIER OTRA RESPONSABILIDAD, TANTO POR ACCIÓN DE UN CONTRATO, OBLIGACIÓN O CUALQUIER OTRO MOTIVO. DERIVADOS DE O RELACIONADOS CON EL SOFTWARE O EL USO U OTRO MANEJO DEL SOFTWARE.

#### -cJSON

#### Copyright (c) 2009 Dave Gamble

Por la presente se concede permiso, de forma gratuita, a toda persona que obtenga una copia de este software y los archivos de documentación asociados (el "Software"), a manipular el Software sin restricciones, incluyendo, pero no limitándose al derecho de uso, copia, modificación, fusión, publicación, distribución, sublicencia y/o comercialización de copias del Software, y a permitir a las personas que reciben el Software a hacerlo, sometiéndose a las siguientes condiciones:

El aviso de derechos de autor antes mencionado y este aviso de permiso se incluirán en todas las copias o partes sustanciales del Software.

El SOFTWARE SE PROPORCIONA "TAL CUAL", SIN GARANTÍA DE NINGÚN TIPO, YA SEA EXPRESA O IMPLÍCITA, INCLUYENDO, PERO NO LIMITADO A, LAS GARANTÍAS DE COMERCIABILIDAD, IDONEIDAD PARA UN PROPÓSITO PARTICULAR Y LA NO INFRACCIÓN. EN NINGÚN CASO LOS AUTORES O PROPIETARIOS DE LOS DERECHOS DE AUTOR SERÁN RESPONSABLES DE NINGUNA RECLAMACIÓN, DAÑO O CUALQUIER OTRA RESPONSABILIDAD, TANTO POR ACCIÓN DE UN CONTRATO, OBLIGACIÓN O CUALQUIER OTRO MOTIVO, DERIVADOS DE O RELACIONADOS CON EL SOFTWARE O EL USO U OTRO MANEJO DEL SOFTWARE.

#### $C$ MP

La licencia MIT (MIT) Copyright (c) 2014 Charles Gunyon

Por la presente se concede permiso, de forma gratuita, a toda persona que obtenga una copia de este software y los archivos de documentación asociados (el "Software"), a manipular el Software sin restricciones, incluyendo, pero no limitándose al derecho de uso, copia, modificación, fusión, publicación, distribución, sublicencia y/o comercialización de copias del Software, y a permitir a las personas que reciben el Software a hacerlo, sometiéndose a las siguientes condiciones:

El aviso de derechos de autor antes mencionado y este aviso de permiso se incluirán en todas las copias o partes sustanciales del Software.

El SOFTWARE SE PROPORCIONA "TAL CUAL", SIN GARANTÍA DE NINGÚN TIPO, YA SEA EXPRESA O IMPLÍCITA, INCLUYENDO, PERO NO LIMITADO A, LAS GARANTÍAS DE COMERCIABILIDAD, IDONEIDAD PARA UN PROPÓSITO PARTICULAR Y LA NO INFRACCIÓN. EN NINGÚN CASO LOS AUTORES O PROPIETARIOS DE LOS DERECHOS DE AUTOR SERÁN RESPONSABLES DE NINGUNA RECLAMACIÓN, DAÑO O CUALQUIER OTRA RESPONSABILIDAD, TANTO POR ACCIÓN DE UN CONTRATO, OBLIGACIÓN O CUALQUIER OTRO MOTIVO, DERIVADOS DE O RELACIONADOS CON EL SOFTWARE O EL USO U OTRO MANEJO DEL SOFTWARE.

#### **ADVERTENCIA DE LA FCC**

Este equipo puede generar o utilizar energía de radiofrecuencia. Los cambios o modificaciones realizados en este equipo pueden causar interferencias perjudiciales a menos que sean aprobados expresamente en este manual de instrucciones. El usuario puede perder el derecho a utilizar este equipo si realiza cambios o modificaciones no autorizados.

#### **NOTA DE LA FCC**

Este equipo ha sido sometido a pruebas y se ha determinado que cumple con los límites para un dispositivo digital de Clase B, de conformidad con el Apartado 15 de las normas de la FCC. Estos límites están diseñados para proporcionar una protección razonable contra las interferencias perjudiciales en una instalación residencial. Este equipo puede causar interferencias perjudiciales a las comunicaciones de radio si no se instala y utiliza de acuerdo con las instrucciones. Sin embargo, no hay garantía de que no se produzcan interferencias en una instalación en particular. Si este equipo causa interferencias perjudiciales en la recepción de radio o televisión, lo cual puede determinarse apagando y encendiendo el equipo, se recomienda al usuario que trate de corregir la interferencia mediante una o más de las siguientes medidas:

- Vuelva a orientar o a ubicar la antena receptora.
- Aumente la separación entre el equipo y el receptor.
- Conecte el equipo a una toma de corriente de un circuito distinto de aquel al que está conectado el receptor.
- Consulte al distribuidor o a un técnico de radio/TV experimentado para obtener ayuda.

**Declaración de conformidad con respecto a la Directiva RE 2014/53/UE Declaración de conformidad con respecto a la Directiva RoHS 2011/65/UE**

#### **Fabricante:**

JVC KENWOOD Corporation 3-12, Moriya-cho, Kanagawa-ku, Yokohama-shi, Kanagawa, 221-0022, JAPÓN

#### **Representante en la UE:**

JVCKENWOOD Europe B.V. Amsterdamseweg 37, 1422 AC UITHOORN, PAÍSES BAJOS

#### **English**

Hereby, JVCKENWOOD declares that the radio equipment "DPXGT702L/ DPXGT701R/ DPXGT700R/ DPXGT502L/ DPXGT500R" is in compliance with Directive 2014/53/EU. The full text of the EU declaration of conformity is available at the following internet address: http://www.kenwood.com/cs/ce/eudoc/

#### **Français**

Par la présente, JVCKENWOOD déclare que l'équipement radio « DPXGT702L/ DPXGT701R/ DPXGT700R/ DPXGT502L/ DPXGT500R » est conforme à la directive 2014/53/UE. L'intégralité de la déclaration de conformité UE est disponible à l'adresse Internet suivante: http://www.kenwood.com/cs/ce/eudoc/

#### **Español**

Por la presente, JVCKENWOOD declara que el equipo de radio "DPXGT702L/DPXGT701R/DPXGT700R/DPXGT502L/ DPXGT500R" cumple la Directiva 2014/53/EU. El texto completo de la declaración de conformidad con la UE está disponible en la siguiente dirección de internet:

http://www.kenwood.com/cs/ce/eudoc/

#### **Português**

Deste modo, a JVCKENWOOD declara que o equipamento de rádio "DPXGT702L/ DPXGT701R/ DPXGT700R/ DPXGT502L/ DPXGT500R" está em conformidade com a Diretiva 2014/53/UE. O texto integral da declaração de conformidade da UE está disponível no seguinte endereço de internet:

http://www.kenwood.com/cs/ce/eudoc/

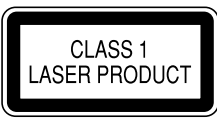

#### **Marcación de productos que usan láseres**

Esta etiqueta está colocada en el chasis e indica que el componente funciona con rayos láser de clase 1. Esto significa que el aparato utiliza rayos láser considerados como de clase débil. No existe el peligro de que este aparato emita al exterior una radiación peligrosa.

#### **Para cumplimiento de la IFT:**

"La operación de este equipo esta sujeta a las siguientes dos condiciones:

- (1) es posible que este equipo o dispositivo no cause interferencia perjudicial y
- (2) este equipo o dispositivo debe aceptar cualquier interferencia,

incluyendo la que pueda causar su operación no deseada."

- Microsoft y Windows Media son marcas comerciales registradas o marcas comerciales de Microsoft Corporation en los Estados Unidos y/o en otros países.
- Made for Apple significa que un accesorio ha sido específicamente diseñado para conectarse al producto Apple que se identifica en el símbolo, y tiene la certificación del fabricante por cumplir con los estándares de rendimiento de Apple. Apple no se hace responsable del funcionamiento de este dispositivo ni de su cumplimiento con los estándares normativos y de seguridad. Tenga en cuenta que el uso de este accesorio con un producto de Apple puede afectar al rendimiento inalámbrico.
- Apple, iPhone, iPod, iPod classic, iPod nano, iPod touch y Lightning son marcas comerciales de Apple Inc., registradas en los EE. UU. y en otros países.
- El logotipo "AAC" es una marca comercial de Dolby Laboratories.
- La marca Bluetooth® y sus logotipos son marcas registradas propiedad de Bluetooth SIG, Inc., y cualquier uso de los mismos por JVC KENWOOD Corporation se realiza bajo licencia. El resto de marcas comerciales y nombres comerciales corresponden a sus respectivos propietarios.
- Los nombres de empresas privadas, productos y otras organizaciones que se describen en este producto son las marcas comerciales registradas o marcas comerciales de sus respectivas empresas.

#### **libFLAC**

Copyright (C) 2000-2009 Josh Coalson

Copyright (C) 2011-2013 Xiph.Org Foundation

La redistribución y el uso en la forma de código fuente o binaria, con o sin modificaciones, están permitidos siempre que se cumplan las siguientes condiciones:

- Las redistribuciones del código fuente deben conservar el anterior aviso de derechos de autor, esta lista de condiciones y la siguiente cláusula de exención de responsabilidad.
- Las redistribuciones en formato binario deben reproducir el anterior aviso de derechos de autor, esta lista de condiciones y
- el siguiente descargo de responsabilidad en la documentación y/u otros materiales proporcionados con la distribución. - Ni el nombre de Xiph.org Foundation ni los nombres de sus contribuidores pueden ser usados para avalar o promocionar productos derivados de este software sin previo permiso específico por escrito.

ESTE SOFTWARE LO PROPORCIONAN LOS PROPIETARIOS DE LOS DERECHOS DE AUTOR Y SUS COLABORADORES "TAL CUAL" Y RECHAZAN TODAS LAS GARANTÍAS, EXPRESAS O TÁCITAS, INCLUIDAS, A TÍTULO ENUNCIATIVO AUNQUE NO LIMITATIVO, LAS GARANTÍAS IMPLÍCITAS DE COMERCIABILIDAD E IDONEIDAD PARA UN FIN EN PARTICULAR. EN NINGÚN CASO LA FUNDACIÓN O LOS CONTRIBUIDORES SERÁN RESPONSABLES DE LOS DAÑOS DIRECTOS, INDIRECTOS, INCIDENTALES, ESPECIALES, EJEMPLARES O CONSECUENTES (INCLUYENDO, PERO NO LIMITADO A, LA ADQUISICIÓN DE BIENES O SERVICIOS; LA PÉRDIDA DE USO, DATOS, O BENEFICIOS; O LA INTERRUPCIÓN EMPRESARIAL) CAUSADOS DE CUALQUIER MANERA SOBRE CUALQUIER TIPO DE RESPONSABILIDAD, YA SEA CONTRACTUAL, ESTRICTA RESPONSABILIDAD O AGRAVIO (INCLUIDA LA NEGLIGENCIA O DE OTRO MODO) QUE SURJAN DE CUALQUIER MANERA DEL USO DE ESTE SOFTWARE, INCLUSO SI SE HA ADVERTIDO DE LA POSIBILIDAD DE TALES DAÑOS.

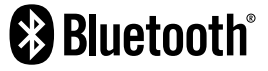

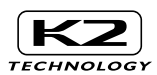

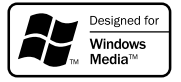

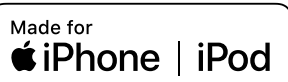

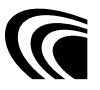

Nombre del modelo del fabricante<br>2Din CD Premium DPXGT714R 2Din CD Premium DPXGT707L DPXGT707R DPXGT706L DPXGT706R DPXGT705L DPXGT704R DPXGT703L DPXGT702L DPXGT701R DPXGT700R 2Din Basic Audio DPXGT502L

DPXGT500R

#### **Para obtener más información**

Compruebe el sitio web especial indicado a continuación para obtener más información. https://19cy.jvckenwood.com

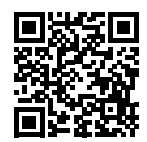

#### **PARA EL PROPIETARIO**

Conserve este folleto y anote el número de serie de este producto con motivos de identificación y de reporte preciso a la policía de su localidad en caso de robo.

El número de serie está marcado o grabado en el chasis.

Confirme este número en su concesionario o taller cuando reinstale o cambie el producto después de una reparación o reajuste.

N.º serie

## *ENGLISH* **Additional Copyrights**

- Apple, iPhone, iPod, iPod classic, iPod nano, iPod touch. iTunes. and Lightning are trademarks of Apple Inc., registered in the U.S. and other countries.
- Android is a trademark of Google LLC.

#### *INDONESIA*

## **Hak Cipta Tambahan**

- Apple, iPhone, iPod, iPod classic, iPod nano, iPod touch, iTunes, dan Lightning adalah merek dagang dari Apple Inc., terdaftar di AS dan di negara lain.
- Android adalah merek dagang dari Google LLC.

#### *MALAY*

## **Lampiran Hak Cipta Tambahan**

- Apple, iPhone, iPod, iPod classic, iPod nano, iPod touch, iTunes dan Lightning adalah tanda dagangan Apple Inc., yang didaftarkan di A.S. dan negara-negara lain.
- Android ialah tanda dagangan Google LLC.

## ภาษาไทย

## **ลิขสิทธิ์เพิ่มเติม**

- **Apple, iPhone, iPod, iPod classic, iPod nano, iPod touch, iTunes และ Lightning เป็น เครื่องหมายการค้าของ Apple Inc., ซึ่งจดทะเบียน ในประเทศสหรัฐอเมริกา และประเทศอื่นๆ**
- **• Android เป็ นเครื่องหมายการค้าของ Google LLC**

### TIẾNG VIỆT **Bản Quyền Bổ Sung**

- Apple, iPhone, iPod, iPod classic, iPod nano, iPod touch, iTunes, và Lightning là thương hiệu của Apple Inc., được đăng ký ở Hoa Kỳ và các nước khác.
- Android là một nhãn hiệu của Google LLC.

## 中文 著作權聲明

- Apple, iPhone, iPod, iPod classic, iPod nano, iPod touch, iTunes 和 Lightning 是 Apple Inc. 在美國或其他國家冊的商標。
- • Android 是 Google LLC 的商標。

## العربية **حقوق طبع محفوظة اضافيه**

- عالمات Lightning و iTunes و iPod touch و iPod nano و iPod classic و iPod و iPhone و Apple عدُت تجارية مسجلة لشركة Inc Apple. المسجلة في الواليات المتحدة ودول أخرى.
	- Android هي عالمة تجارية لشركة LLC Google.

#### *PORTUGUÊS*

## **Direitos Autorais Adicionais**

- Apple, iPhone, iPod, iPod classic, iPod nano, iPod touch, iTunes e Lightning são marcas registradas da Apple Inc., registradas nos EUA e em outros países.
- Android é uma marca registrada da Google LLC.

#### *ESPAÑOL*

## **Derechos de Autor adicionales**

- Apple, iPhone, iPod, iPod classic, iPod nano, iPod touch, iTunes y Lightning son marcas comerciales de Apple Inc., registradas en los EE. UU. y en otros países.
- Android es una marca comercial de Google LLC.

#### *FRANÇAIS*

## **Droits d'auteurs additionnels**

- Apple, iPhone, iPod, iPod classic, iPod nano, iPod touch, iTunes et Lightning sont des marques commerciales d'Apple Inc., déposées aux États-Unis et dans d'autres pays.
- Android est une marque de Google LLC.